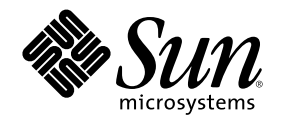

# Sun Cluster 3.0 U1 릴리스 정보

Sun Microsystems, Inc. 901 San Antonio Road Palo Alto,, CA 94303-4900 U.S.A. 650-960-1300

부품번호: 816-1972-10 2001년 8월, Revision A

Copyright 2001 Sun Microsystems, Inc. 901 San Antonio Road, Palo Alto, California 94303-4900 U.S.A. 모든 권리는 저작권자의 소유입니다.

이 제품이나 문서는 사용, 복사, 배포 및 역컴파일을 제한하는 사용권에 따라 배포됩니다. Sun과 권리 양도 사용자(있는 경우)의 사전 서면 승인이 없으면 이 제품이나 문서의 일부를 어떠한 수단이나 어떠한 형태로도 전재할 수 없습니다. 글꼴 기술을 포함한 협력업체 소프트웨어 에 대한 저작권 및 사용권은 Sun 공급업체에 있습니다.

제품 중에는 캘리포니아 대학에 사용권이 있는 Berkeley BSD 시스템에서 파생된 부분이 포함되어 있을 수 있습니다. UNIX는 미국 및 다른 나라에서 X/Open Company, Ltd를 통해 독점적으로 사용권이 부여되는 등록 상표입니다.

Sun, Sun Microsystems, Sun 로고, AnswerBook2, docs.sun.com, OpenBoot, Solaris, Solstice Disksuite, SunPlex, Sun Quad FastEthernet, Sun Management Center, Sun StorEdge, SunVTS 및 Ultra는 미국 및 다른 나라에서 사용되는 Sun Microsystems, Inc.의 등록상표 또는 서비 스 상표입니다. 모든 SPARC 등록 상표는 미국 및 다른 나라에서 사용하는 SPARC International, Inc.의 등록 상표이므로 사용권을 부여 받아 사용해야 합니다. SPARC 등록 상표가 있는 제품은 Sun Microsystems, Inc.에서 개발한 아키텍처를 기반으로 합니다.

OPEN LOOK 및 Sun $^{\mathbb{M}}$  GUI(그래픽 사용자 인터페이스)는 사용자와 권리 양도 사용자를 위해 Sun Microsystems, Inc.에서 개발하였습니다. Sun에서는 컴퓨터 업계 최초로 비주얼 또는 그래픽 사용자 인터페이스의 개념을 연구하여 개발한 Xerox의 노력을 높이 평가하고 사의를 표<br>합니다. Sun은 Xerox와 Xerox 그래픽 사용자 인터페이스에 대한 비독점적 사용권을 보유하고 있습니다. 이 사용권은 OPEN LOOK GUI를<br>구현하거나 Sun의 서면 사용권 계약을 따르는 Sun의 권리 양도 사용자에게도 적용됩니다.

연방 정부 취득: 상용 소프트웨어—정부 사용자는 표준 사용권 조항 및 규정을 준수해야 합니다.

이 문서에서는 본문의 내용을 "의미 그대로" 제공하며, 상품성, 특정 목적에 대한 적합성 또는 비위반과 같이 함축된 보증을 포함하여 모든 명시적 또는 함축적 조건, 표현 및 보증은 이 문서에 포함되어 있지 않습니다. 이 책임 부인 항목은 법률을 위반하지 않는 범위 내에서만 적 용됩니다.

Copyright 2000 Sun Microsystems, Inc., 901 San Antonio Road, Palo Alto, CA 94303-4900 Etats-Unis. Tous droits réservés.

Ce produit ou document est distribué avec des licences qui en restreignent l'utilisation, la copie, la distribution, et la décompilation. Aucune partie de ce produit ou document ne peut être reproduite sous aucune forme, par quelque moyen que ce soit, sans l'autorisation préalable et écrite de Sun et de ses bailleurs de licence, s'il y en a. Le logiciel détenu par des tiers, et qui comprend la technologie relative<br>aux polices de caractères, est protégé par un copyright et licencié par des

Des parties de ce produit pourront être dérivées des systèmes Berkeley BSD licenciés par l'Université de Californie. UNIX est une marque déposée aux Etats-Unis et dans d'autres pays et licenciée exclusivement par X/Open Company, Ltd.

Sun, Sun Microsystems, the Sun logo, AnswerBook2, docs.sun.com, OpenBoot, Solaris, Solstice Disksuite, Sun Cluster, Sun Quad FastEthernet, Sun Management Center, Sun StorEdge, SunVTS, et Ultra sont des marques de fabrique ou des marques déposées, ou marques de service, de Sun Microsystems, Inc. aux Etats-Unis et dans d'autres pays. Toutes les marques SPARC sont utilisées sous licence et sont des marques de fabrique ou des marques déposées de SPARC International, Inc. aux Etats-Unis et dans d'autres pays. Les produits portant les marques SPARC sont basés sur une architecture développée par Sun Microsystems, Inc.

L'interface d'utilisation graphique OPEN LOOK et Sun™a été développée par Sun Microsystems, Inc. pour ses utilisateurs et licenciés. Sun reconnaît les efforts de pionniers de Xerox pour la recherche et le développement du concept des interfaces d'utilisation visuelle ou<br>graphique pour l'industrie de l'informatique. Sun détient une licence non exclusive cette licence couvrant également les licenciés de Sun qui mettent en place l'interface d'utilisation graphique OPEN LOOK et qui en outre se conforment aux licences écrites de Sun.

LA DOCUMENTATION EST FOURNIE "EN L'ETAT" ET TOUTES AUTRES CONDITIONS, DECLARATIONS ET GARANTIES EXPRESSES OU TACITES SONT FORMELLEMENT EXCLUES, DANS LA MESURE AUTORISEE PAR LA LOI APPLICABLE, Y COMPRIS NOTAMMENT TOUTE GARANTIE IMPLICITE RELATIVE A LA QUALITE MARCHANDE, A L'APTITUDE A UNE UTILISATION PARTICULIERE OU A L'ABSENCE DE CONTREFAÇON.

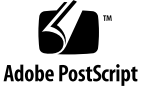

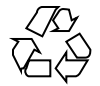

목차

```
1. Sun Cluster 3.0 U1 릴리스 정보 7
     새로운 기능 7
        새로운 기능에 대한 정보 9
     지원되는 제품 11
     이후에 지원되지 않는 기능 12
        PNM(Public Network Management) 12
     Sun Cluster AnswerBooks 설치 12
        AnswerBook2 Documentation Server 설정 13
        Sun Cluster AnswerBooks 보기 13
     ▼ Sun Cluster AnswerBooks 설치 방법 14
     PDF 파일 15
     제한 사항 16
     패치 및 필요한 펌웨어 레벨 18
        Sun Cluster HA for SAP에 필요한 SAP 패치 19
     Sun Management Center 소프트웨어 업그레이드 20
     ▼ Sun Management Center 소프트웨어 업그레이드 방법 20
     시스템 관리 및 절차 갱신 22
        Sun Management Center GUI 23
```
알려진 문제점 24

버그 ID 4314698 24

버그 ID 4358349 24

버그 ID 4359321 24

버그 ID 4362925 25

버그 ID 4369668 26

버그 ID 4370760 26

버그 ID 4373911 27

버그 ID 4376171 27

버그 ID 4378553 27

버그 ID 4396185 27

버그 ID 4449906 28

버그 ID 4459021 28

버그 ID 4460312 28

버그 ID 4461863 28

버그 ID 4462957 28

버그 ID 4464476 29

버그 ID 4464870 29

알려진 SunPlex Manager 문제 29

SunPlex Manager 29

SunPlex Manager 온라인 도움말 30

#### **A. Sun Cluster** 설치 및 구성 워크시트 **31**

설치 및 구성 워크시트 31

로컬 파일 시스템 레이아웃 워크시트 33

예: 로컬 파일 시스템 레이아웃, 이중화된 루트가 있는 경우와 없는 경 우 34 클러스터 및 노드 이름 워크시트 35

예: 클러스터 및 노드 이름 36

클러스터 상호 연결 워크시트 37

예: 클러스터 상호 연결 38

공용 네트워크 워크시트 39

예: 공용 네트워크 40

로컬 장치 워크시트 41

예: 로컬 장치 42

디스크 장치 그룹 구성 워크시트 43

예: 디스크 장치 그룹 구성 44

볼륨 관리자 구성 워크시트 45

예: 볼륨 관리자 구성 46

메타 장치 워크시트(Solstice DiskSuite) 47

예: 메타 장치(Solstice DiskSuite) 48

**B.** 데이터 서비스 구성 워크시트 및 예 **49**

구성 워크시트 49

자원 유형 50 예: 자원 유형 51 자원 그룹—페일오버 52 예: 자원 그룹—페일오버 53 네트워크 자원 54 예: 네트워크 자원—논리 호스트 이름 55 자원 그룹—확장 가능 56 예: 자원 그룹—확장 가능 57 응용프로그램 자원 58 예: 자원—응용프로그램 59 예: 자원—공유 주소 60

# Sun Cluster 3.0 U1 릴리스 정보

이 문서에는 Sun™ Cluster 3.0 Update 1(U1)에 대한 다음과 같은 정보가 있습니다.

- "새로운 기능"(7페이지)
- "지원되는 제품"(11페이지)
- "이후에 지원되지 않는 기능"(12페이지)
- "Sun Cluster AnswerBooks 설치"(12페이지)
- "PDF 파일"(15페이지)
- "제한 사항"(16페이지)
- "패치 및 필요한 펌웨어 레벨"(18페이지)
- "Sun Management Center 소프트웨어 업그레이드"(20페이지)
- "시스템 관리 및 절차 갱신"(22페이지)
- "알려진 문제점"(24페이지)
- "알려진 SunPlex Manager 문제"(29페이지)

이 문서의 부록에는 Sun Cluster 3.0 U1 소프트웨어와 데이터 서비스 설치를 계획할 때 사용하는 설치 계획 워크시트 및 예가 포함되어 있습니다.

### 새로운 기능

다음 표에는 Sun Cluster 문서를 갱신해야 하는 새로운 기능이 있습니다. 두 번째 열이 갱신된 문서 내용을 나타냅니다. 지원되는 전체 하드웨어 및 소프트웨어 목록은 Sun 영업 담당자에게 문의하십시오.

**1** <sup>장</sup>

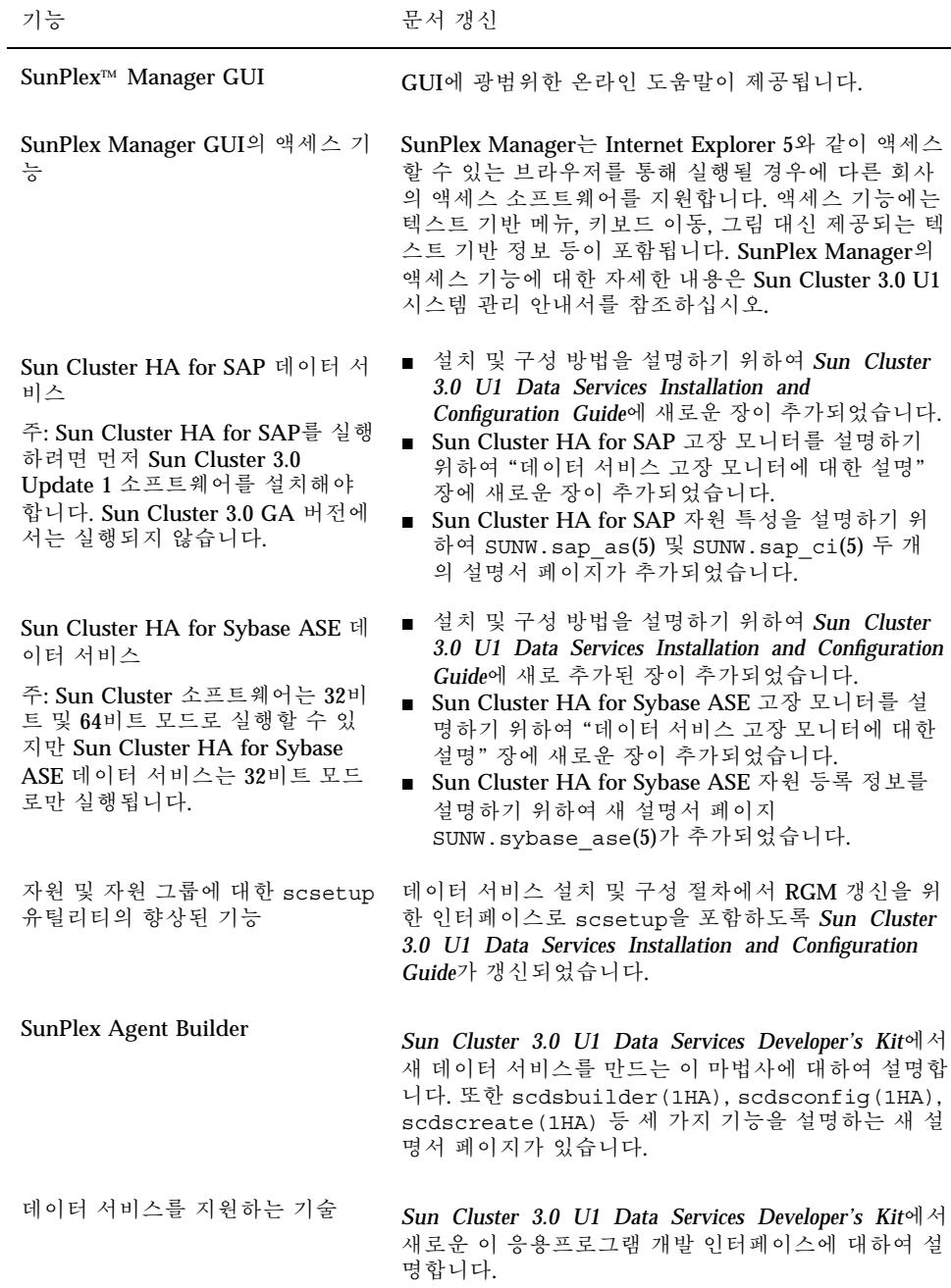

표**1–1** 새로운 기능 계속

| 기능                                           | 문서 갱신                                                                                                    |
|----------------------------------------------|----------------------------------------------------------------------------------------------------|
| scvxinstall(1M) 스크립트                         | 새로 추가된 이 스크립트를 사용하면 SunPlex 시스템<br>에서 간단한 프로세스로 VERITAS Volume Manager를<br>구성할 수 있습니다. 이 스크립트에 대한 내용은 Sun<br>Cluster 3.0 U1 설치 안내서 및 scvxinstall (1M)<br>설명서 페이지에서 설명합니다.                    |
| Sun StorEdge A3500FC 시스템                     | Sun Cluster 3.0 U1 Hardware Guide <sup>o</sup> Sun StorEdge<br>A3x00 장에 A3500FC 시스템에 대한 설치, 구성 및 유<br>지 보수 절차가 포함되어 갱신되었습니다.                                                                 |
| Sun StorEdge T3 Array - 단일 영역<br>구성          | Sun StorEdge T3 Array - 단일 영역 구성에 대한 장이<br>Sun Cluster 3.0 U1 Hardware Guide에 새로 추가되어<br>새로운 이 기억 장치 구성에 대한 설치, 구성 및 유지 보<br>수 절차를 설명합니다.                                                    |
| <b>Solaris Resource Manager 1.2</b> 동시<br>사용 | 동시에 사용하는 방법은 "Sun Cluster 3.0 Update를 사<br>용한 Solaris Resource Manager 설치 및 구성"에서 설명<br>합니다 이 문서는 http://docs.sun.com 사이트의<br>Solaris Resource Manager 1.2 AnswerBook2 Collection<br>에 있습니다. |
| Sun Management Center 3.0                    | 이 문서의 "Sun Management Center 소프트웨어 업그<br>레이드"(20페이지) 및 "Sun Management Center<br>GUI"(23페이지)에 새 문서가 있습니다.                                                                                    |

### 새로운 기능에 대한 정보

이 장에는 새로운 기능에 대한 추가 정보가 있습니다.

#### SunPlex Manager

SunPlex Manager는 SunPlex 시스템을 설치하고 구성하고 관리하는 웹 기반의 GUI 인터페이스입니다. SunPlex Manager를 사용하면 Sun Cluster 3.0 구성을 실행하는 데 필요한 모든 소프트웨어를 설치하고 구성할 수 있습니다. GUI 기능에 대한 설명은 SunPlex Manager에 포함된 온라인 도움말에 있습니다.

Sun Cluster 3.0 U1 릴리스 정보 **9**

#### SunPlex Agent Builder

SunPlex Agent Builder는 Sun Cluster Resource Group Manager의 제어를 통해 실행 할 자원 유형(데이터 서비스)을 만들고 패키지화하는 작업을 자동화하는 도구입니다. 그러면 새로운 자원 유형을 개발하는 시간을 단축할 수 있습니다.

#### 데이터 서비스를 지원하는 기술

데이터 서비스를 지원하는 기술은 기반이 되는 Sun Cluster 3.0 개발 API를 추가하고 다음과 같은 새로운 기능을 제공합니다.

- Sun에서 제공하는 모든 데이터 서비스를 포함하여 데이터 서비스 개발에 일반적으 로 사용되는 높은 수준의 모델을 제공합니다.
- 통합된 API 프레임워크에서 데이터 서비스 개발에 일반적으로 사용되는 기능을 통 합합니다.
- API 세트를 통해 쉽게 액세스할 수 있도록 사전에 결합된 고장 모니터링 모델을 제 공합니다.

이러한 새로운 기능들은 주로 데이터 서비스를 더욱 신속하고 편리하게 개발하기 위 한 것입니다.

#### scsetup (1M) 유틸리티의 향상된 기능

scsetup 유틸리티의 Resource Group Manager(RGM) 확장을 사용하면 자원 그룹을 만들고 네트워크 및 데이터 서비스 자원을 자원 그룹에 추가할 수 있습니다. 데이터 서비스 자원을 추가하면 scsetup 유틸리티가 등록된 자원 유형과 등록되지 않은 자 원 유형을 모두 검색합니다. 또한 scsetup 유틸리티는 데이터 서비스 자원을 추가할 때 필요하면 등록되지 않은 자원 유형을 자동으로 등록합니다. RGM 하위 메뉴를 실 행하려면 scsetup 기본 메뉴에서 옵션 2를 선택하십시오.

#### scvxinstall(1M) 스크립트

scvxinstall은 VERITAS Volume Manager(VxVM)를 Sun Cluster 볼륨 관리자로 설 치하는 프로세스를 자동화하기 위해 설계된 스크립트입니다. 이 스크립트에서 루트 디스크를 캡슐화할 수도 있습니다. 루트 디스크를 캡슐화하면 루트 디스크를 이중화 하거나 VxVM에 필요한 전체 로컬 디스크 공간의 크기를 줄일 수 있습니다. 이 스크립 트를 실행하면 이전에 *Sun Cluster 3.0 U1* 설치 안내서의 GA 버전에서 설명한 VxVM 설치 및 루트 디스크 캡슐화 절차를 대신할 수 있습니다.

# 지원되는 제품

이 장에서는 Sun Cluster 3.0 Update 1에 필요한 지원 소프트웨어 및 메모리 요구 사항 에 대하여 설명합니다.

■ 운영 환경 및 패치 – 지원되는 Solaris 버전과 패치는 다음 URL에 있습니다.

http://sunsolve.sun.com

자세한 내용은 "패치 및 필요한 펌웨어 레벨"(18페이지)을 참조하십시오.

- 볼륨 관리자 Solstice DiskSuite<sup>™</sup> 4.2.1과 VERITAS Volume Manager 3.0.4 및 3.1.
- 데이터 서비스(에이전트) 지원되는 모든 데이터 서비스와 응용프로그램 버전 목 록은 Sun 영업 담당자에게 문의하십시오. scinstall(1M) 유틸리티를 사용하여 데이터 서비스를 설치할 때와 scrgadm(1M) 유틸리티를 사용하여 데이터 서비스 와 연결된 자원 유형을 등록할 때 자원 유형 이름을 지정하십시오.

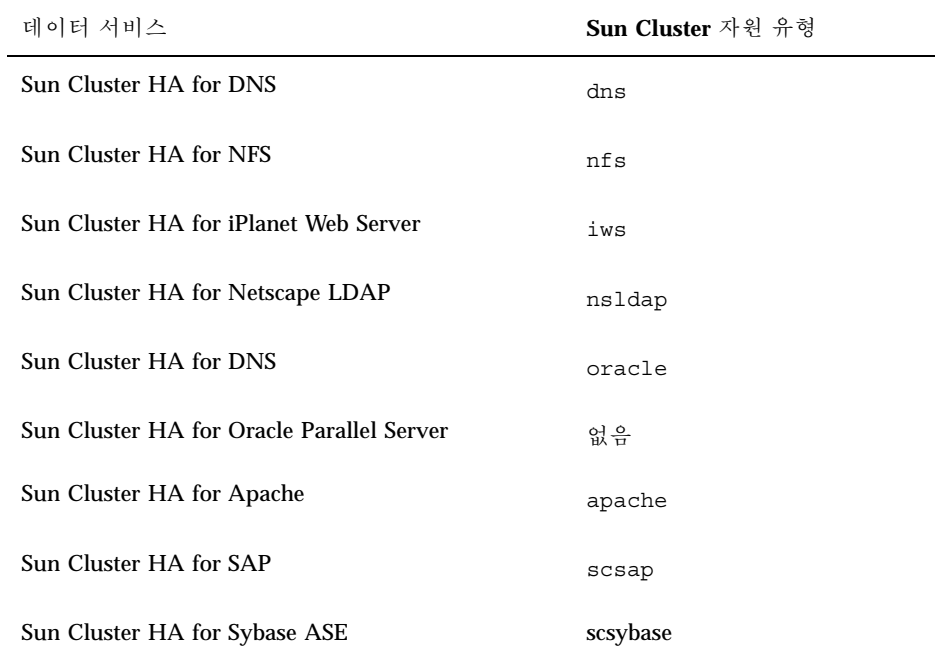

표**1–2** Sun Cluster 3.0 Update 1에서 지원되는 데이터 서비스

■ 메모리 요구 사항 **- Sun Cluster 3.0**에서는 일반적인 워크로드가 발생하는 노드에 대하여 구성되는 메모리보다 많은 추가 메모리가 필요합니다. 추가 메모리는

Sun Cluster 3.0 U1 릴리스 정보 **11**

128 MB에 10%를 더하면 됩니다. 예를 들어, 독립된 노드에 일반적으로 1 GB의 메모 리가 필요하면 메모리 요구 사항을 충족시키기 위해 추가로 256 MB가 필요합니다.

# 이후에 지원되지 않는 기능

PNM(Public Network Management)은 다음 Sun Cluster 버전에서 지원되지 않는 기 능입니다. 대신 Solaris IP Multipathing이 Sun Cluster의 네트워크 어댑터 모니터링 및 페일오버 기능을 수행합니다.

#### PNM(Public Network Management)

네트워크 인터페이스 카드 모니터링 및 페일오버를 구성하고 관리하는 데 PNM을 사 용해야 합니다. 그러나 PNM 데몬과 PNM 관리 명령에 대한 사용자 인터페이스는 더 이상 사용할 필요가 없기 때문에 다음 Sun Cluster 버전에서는 이 기능이 없어집니다. 이 인터페이스를 사용하는 도구는 개발하지 않도록 하십시오. 현재 버전에서는 공식 적으로 지원되지만 다음 Sun Cluster 버전에서 없어질 것으로 예상되는 인터페이스는 다음과 같습니다.

- $\blacksquare$  pnmd(1M)
- $\blacksquare$  pnmconfig(4)
- pnmstat(1M)
- pnmset(1M)
- pnmrtop(1M)
- pnmptor(1M)

다음 버전에서는 IP Multipathing 기능이 통합되므로 네트워크 가용성 관리에 Solaris IP Multipathing 관리 모델과 인터페이스를 사용해야 합니다. 자세한 내용은 *Solaris IP Multipathing Administration Guide*를 참조하십시오.

### Sun Cluster AnswerBooks 설치

Sun Cluster 3.0 Update 1 사용자 문서는 AnswerBook2 documentation server를 통해 온라인으로 AnswerBook2 형식을 사용할 수 있습니다. Sun Cluster 3.0 Update 1 AnswerBook2 문서 세트는 다음과 같이 구성되어 있습니다.

■ 다음 설명서가 포함된 Sun Cluster 3.0 7/01 Collection.

*Sun Cluster 3.0 U1* 설치 안내서 *Sun Cluster 3.0 U1* 시스템 관리 안내서 *Sun Cluster 3.0 U1 Hardware Guide*

*Sun Cluster 3.0 U1 Data Services Developer's Kit*

*Sun Cluster 3.0 U1* 개념

*Sun Cluster 3.0 U1 Error Messages Manual*

■ 다음 설명서가 포함된 Sun Cluster 3.0 7/01 Data Services Collection.

*Sun Cluster 3.0 U1 Data Services Installation and Configuration Guide*

#### AnswerBook2 Documentation Server 설정

Solaris 운영 환경 버전에는 AnswerBook2 documentation server 소프트웨어가 포함되 어 있습니다. Solaris 운영 환경 CD-ROM과 별도로 Solaris 문서 CD-ROM에도 documentation server 소프트웨어가 포함되어 있습니다. AnswerBook2 documentation server를 설치하려면 Solaris documentation CD-ROM이 필요합니다.

사이트에 AnswerBook2 documentation server를 설치했으면 동일한 서버를 통해 Sun Cluster 3.0 Update 1 AnswerBooks를 사용할 수 있습니다. 설치하지 않았으면 사이트 에 있는 시스템에 documentation server를 설치하십시오. 클러스터에서 documentation server에 대한 관리 인터페이스로 관리 콘솔을 사용하는 것이 좋습니 다. 클러스터 노드를 AnswerBook2 documentation server로 사용하지 마십시오.

AnswerBook2 documentation server를 설치하기 위한 정보가 필요하면 서버에 Solaris documentation CD-ROM을 로드한 다음 README 파일을 참조하십시오.

#### Sun Cluster AnswerBooks 보기

documentation server를 설치하는 서버의 파일 시스템에 Sun Cluster AnswerBook2 문서를 설치하십시오. Sun Cluster 3.0 Update 1 AnswerBooks에는 기존 AnswerBook 라이브러리에 자동으로 문서를 추가하는 설치 후 스크립트가 포함되어 있습니다.

AnswerBook2 서버를 설치하려면 다음과 같은 조건이 필요합니다.

- documentation server에 대한 root(superuser) 액세스 권한이 있어야 합니다.
- AnswerBook2 서버에 CD-ROM 드라이브가 있어야 합니다.
- AnswerBook2 documentation server를 설치하지 않았으면 AnswerBook2 documentation server를 설치하는 데 필요한 소프트웨어 지침이 포함된 Solaris 운 영 환경 문서 CD-ROM이 필요합니다.
- Sun Cluster 3.0 7/01 CD-ROM에는 Sun Cluster 3.0 7/01 Collection이 포함되어 있 습니다. Sun Cluster 3.0 7/01 Agents CD-ROM에는 Sun Cluster 3.0 7/01 Data Services Collection이 포함되어 있습니다.

Sun Cluster 3.0 U1 릴리스 정보 **13**

# ▼ Sun Cluster AnswerBooks 설치 방법

이 절차를 사용하면 Sun Cluster 3.0 7/01 Collection 및 Sun Cluster 3.0 7/01 Data Services Collection에 대한 Sun Cluster AnswerBook 패키지를 설치할 수 있습니다.

- **1. AnswerBook2 documentation server**가 설치된 서버에서 **superuser**가 되어야 합 니다**.**
- **2.** 전에 **Sun Cluster AnswerBooks**를 설치했으면 이전 패키지를 제거하십시오**.**

# **pkgrm SUNWscfab SUNWscdab**

Sun Cluster AnswerBooks를 설치하지 않았으면 이 단계를 생략하십시오.

**3. documentation server**에 연결된 **CD-ROM** 드라이브에 **Sun Cluster CD-ROM** 또 는 **Sun Cluster 3.0 7/01 Agents CD-ROM**을 넣으십시오**.**

Volume Management 데몬 vold(1M)가 CD-ROM을 자동으로 마운트합니다.

**4. Sun Cluster AnswerBook** 패키지가 포함된 **CD-ROM** 위치로 디렉토리를 변경하 십시오**.**

AnswerBook 패키지는 다음 위치에 있습니다.

- Sun Cluster CD-ROM suncluster 3 0/SunCluster 3.0/Packages
- Sun Cluster 3.0 7/01 Agents CD-ROM scdataservices\_3\_0/components/ SunCluster Data Service Answer Book 3.0/Packages
- **5.** pkgadd**(1)** 명령을 사용하여 패키지를 설치하십시오**.**

# **pkgadd -d .**

- **6.** 설치할 **Sun Cluster 3.0 7/01 Collection(**SUNWscfab**)** 및 **Sun Cluster 3.0 7/01 Data Services Collection(**SUNWscdab**)** 패키지를 선택하십시오**.**
- **7.** pkgadd 설치 옵션 메뉴에서 heavy를 선택하여 전체 패키지를 시스템에 추가하고 **AnswerBook2** 카탈로그를 갱신하십시오**.**

Sun Cluster 3.0 7/01 Collection(SUNWscfab) 또는 Sun Cluster 3.0 7/01 Data Services Collection(SUNWscdab)을 선택하십시오.

각 CD-ROM의 문서 모음 패키지에는 documentation server의 데이터베이스에 문서 모음을 추가하고 서버를 다시 시작하는 설치 후 스크립트가 포함되어 있습니다. 이제 documentation server에서 Sun Cluster AnswerBooks를 볼 수 있습니다.

# PDF 파일

Sun Cluster CD-ROM에는 Sun Cluster 문서 세트에 있는 책이 PDF 파일로 포함되어 있습니다.

Sun Cluster AnswerBooks와 마찬가지로 6개의 PDF 파일이 Sun Cluster CD-ROM에 있고 1개의 PDF 파일이 Agents CD-ROM에 있습니다. PDF 파일 이름은 책 이름의 약 어를 사용합니다(표 1–3 참조).

PDF 파일은 다음 위치에 있습니다.

Sun Cluster CD-ROM

./suncluster\_3\_0/SunCluster\_3.0/Docs/locale/C/PDF

■ Agents CD-ROM

```
./scdataservices_3_0/components/
SunCluster_Data_Service_Answer_Book_3.0/Docs/locale/C/PDF
```
표**1–3** PDF 약어와 책 제목 매핑

| <b>CD-ROM</b> | PDF 약어               | 책 제목                                                                     |
|---------------|----------------------|--------------------------------------------------------------------------|
| Sun Cluster   | CLUSTINSTALL         | Sun Cluster 3.0 U1 설치 안내서                                                |
|               | CLUSTNETHW           | Sun Cluster 3.0 U1 Hardware<br>Guide                                     |
|               | CLUSTAPIPG           | Sun Cluster 3.0 U1 Data Services<br>Developer's Kit                      |
|               | CLUSTSYSADMIN        | Sun Cluster 3.0 U1 시스템 관리<br>안내서                                         |
|               | CLUSTCONCEPTS        | Sun Cluster 3.0 U1 개념                                                    |
|               | CLUSTERRMSG          | Sun Cluster 3.0 U1 Error<br>Messages Manual                              |
|               | 데이터 서비스 CLUSTDATASVC | Sun Cluster 3.0 U1 Data Services<br>Installation and Configuration Guide |

Sun Cluster 3.0 U1 릴리스 정보 **15**

# 제한 사항

Sun Cluster 3.0 Update 1 버전에 다음과 같은 제한이 적용됩니다.

- **RSM(Remote Shared Memory)** 전송 유형 **–** 문서에서 이 전송 유형에 대하여 설명 하지만 지원되지는 않습니다.
- **SCI(Scalable Coherent Interface) –** SCI 인터페이스는 클러스터 상호 연결로 지원 되지 않습니다.
- 자동 디스크 경로 모니터링 **–** 디스크 경로 기능은 지원되지 않습니다. 정족수 장치 에 대한 경로를 잃거나 이중 장애가 발생하지 않도록 하려면 직접 디스크 경로를 모 니터해야 합니다. 모니터는 현재 사용하는 디스크 경로에서 발생한 장애만 발견하 고 비활성 디스크 경로에 대한 장애는 발견하지 못합니다.
- 인클로저에 대한 물리적 경로가 세 개 이상인 기억 장치 세 개 이상의 경로는 지원 되지 않습니다. 두 개의 노드 각각에 대하여 두 개의 경로가 지원되는 Sun StorEdge A3500은 예외입니다.
- **SunVTS**™ 이 기능은 지원되지 않습니다.
- 프레임워크 및 데이터 서비스 업그레이드 주요 Sun Cluster 버전 사이에서만 업그 레이드가 지원되고 갱신 버전에서는 지원되지 않습니다. 따라서 Sun Cluster 3.0 GA가 Sun Cluster 3.0 Update 1으로 자동 업그레이드되지 않습니다. Sun Cluster 3.0 7/01 CD-ROM의 다음 위치에 있는 UPGRADE\_README 파일을 보면 직접 업그 레이드하는 절차가 있습니다. /cdrom/suncluster\_3\_0u1/SunCluster\_3.0/ Tools/Upgrade/
- 멀티호스트 테이프 및 **CD-ROM -** 이 기능은 지원되지 않습니다.
- 루프백 파일 시스템 **–** 이 소프트웨어는 클러스터 노드에서 LOFS(Loopback File System) 사용을 지원하지 않습니다.
- 클러스터 노드에서 클라이언트 응용프로그램 실행 이 기능은 지원되지 않습니다. 자원 그룹이 스위치오버되거나 페일오버되면 TCP(telnet/rlogin) 연결이 끊어 질 수 있습니다. 이 스위치오버 또는 페일오버에는 클러스터 노드가 초기화한 연결 및 클러스터 외부의 클라이언트 호스트가 초기화한 연결이 포함됩니다.
- 클러스터 노드에서 우선 순위가 높은 예약 클래스 프로세스 실행 **–** 이 기능은 지원 되지 않습니다. 실시간 예약 클래스에서 실행되는 프로세스나 일반적인 우선 순위 보다 높은 시분할 예약 클래스에서 실행되는 프로세스는 클러스터 노드에서 실행 하지 마십시오. Sun Cluster 3.0은 실시간 예약 클래스에서 실행되지 않는 커널 스레 드를 사용합니다. 실시간 프로세스나 일반적인 우선 순위보다 높은 다른 시분할 프 로세스를 실행하면 커널 스레드에서 필요한 CPU 주기를 받지 못할 수 있습니다.
- 파일 시스템 할당량  **Sun Cluster 3.0 Update 1에서는 할당량이 지원되지 않습니다.**
- 논리적 네트워크 인터페이스 이 인터페이스는 Sun Cluster 3.0 Update 1에서 사용 하도록 지정되었습니다.
- 클러스터 파일 시스템 제한

- umount -f 명령은 -f 옵션을 사용하지 않고 umount 명령을 실행하는 것과 동 일한 기능을 합니다. 강제 마운트 해제는 지원하지 않습니다.
- unlink(1M) 명령은 빈 디렉토리가 아니면 지원되지 않습니다.
- lockfs -d 명령은 지원되지 않습니다. 대신 lockfs -n 명령을 사용하십시오.
- 클러스터 파일 시스템은 파일 시스템 이름 공간에 통신 종단점을 만들 수 있는 Solaris의 파일 시스템 기능을 지원하지 않습니다. 따라서 클러스터 파일 시스템 에 대한 경로를 이름으로 사용하는 UNIX 도메인 소켓을 만들 수 없습니다. 또한 fifos 또는 명명된 파이프도 만들 수 없습니다. fattach도 사용하지 마십시오.
- forcedirectio 마운트 옵션을 사용하여 마운트된 파일 시스템 외부에서 바이 너리를 실행할 수 없습니다.
- **NAFO(Network Adapter Failover)** 제한 사항
	- 모든 공용 네트워킹 어댑터가 NAFO 그룹에 있어야 합니다.
	- 각 노드에 대하여 IP 서브넷마다 NAFO 그룹이 하나만 있어야 합니다. Sun Cluster 3.0은 동일한 서브넷에 여러 개의 IP 주소가 있는 약한 형태의 IP 스트리 핑도 지원하지 않습니다.
	- 하나의 NAFO 그룹에서 하나의 어댑터만이 활성화될 수 있습니다.
	- Sun Cluster 3.0은 OpenBoot™ PROM에서 local-mac-address?=true 설정 을 지원하지 않습니다.
- 서비스 및 응용프로그램 제한 사항
	- Sun Cluster 3.0은 Sun Cluster 제품과 함께 제공되거나 Sun Cluster 데이터 서비 스 API를 사용하여 설정되는 데이터 서비스에만 서비스를 제공할 수 있습니다.
	- Sun Cluster 환경에서는 sendmail(1M) 하위 시스템을 지원하지 않기 때문에 클러스터 노드를 메일 서버로 사용하지 마십시오. 메일 디렉토리는 Sun Cluster에 포함되지 않은 노드에 있어야 합니다.
	- 클러스터 노드를 라우터(게이트웨이)로 구성하지 마십시오. 시스템이 중지될 경 우에 클라이언트가 대체 라우터를 찾을 수 없기 때문에 복구되지 않습니다.
	- 클러스터 노드를 NIS 또는 NIS+ 서버로 구성하지 마십시오. 그러나 클러스터 노 드가 NIS 또는 NIS+ 클라이언트가 될 수는 있습니다.
	- 클라이언트 시스템에서 Sun Cluster 구성을 사용하여 가용성이 높은 부트나 설 치 서비스를 제공하지 마십시오.
	- Sun Cluster 3.0 구성을 사용하여 rarpd 서비스를 제공하지 마십시오.
	- Sun Cluster 3.0 데이터 서비스 API는 32비트 데이터 서비스만 지원합니다. Sun Cluster 데이터 서비스가 의존하는 응용프로그램은 64비트 응용프로그램일 수 있지만, 클러스터의 응용프로그램을 지원하는 데이터 서비스의 메소드와 모니 터는 32비트 프로그램이어야 합니다.
- Sun Cluster 3.0 HA for NFS 제한 사항
	- 클러스터 노드에서 다른 노드의 Sun Cluster HA for NFS 파일 시스템에 액세스 하는 응용프로그램을 실행하지 마십시오. 다른 파일 시스템은 클러스터 파일 시

Sun Cluster 3.0 U1 릴리스 정보 **17**

스템을 통해서만 액세스하십시오. 클러스터 노드에서 내보내진 NFS 파일 시스 템을 사용하면 예상하지 못한 잠금이 작동될 수 있습니다.

- Sun Cluster HA for NFS를 사용하려면 모든 NFS 클라이언트 마운트가 "하드" 마운트이어야 합니다.
- Sun Cluster HA for NFS의 경우에는 네트워크 자원에 대하여 호스트 이름 별명 을 사용하지 마십시오. 호스트 이름 별명을 사용하여 클러스터 파일 시스템을 마 운트하는 NFS 클라이언트에서는 statd 잠금 복구 문제가 발생할 수 있습니다.
- Sun Cluster 3.0에서는 Secure NFS를 사용하거나 NFS와 함께 Kerberos를 사용 할 수 없습니다. 특히 share\_nfs(1M) 하위 시스템에 secure 및 kerberos 옵 션을 사용할 수 없습니다.
- 볼륨 관리자 제한 사항
	- mediator를 사용하는 Solstice DiskSuite 구성에서는 디스크 세트에 정확히 두 개 의 mediator 호스트를 구성해야 합니다.
	- DiskSuite Tool(metatoo1)은 Sun Cluster 3.0과 호환되지 않습니다.
	- Sun Cluster 3.0 소프트웨어에서는 DMP(VxVM Dynamic Multipathing)가 지원 되지 않습니다.
	- 소프트웨어 RAID 5는 지원되지 않습니다.
- 하드웨어 제한 사항
	- 한 쌍의 클러스터 노드에 두 개 이상의 멀티호스트 인클로저가 있어야 하지만 Sun StorEdge A3x00를 사용한 클러스터는 예외입니다.
	- RAID RAID 5는 Sun StorEdge A3x00이 설치된 하드웨어에서만 지원됩니다.
	- AP(Alternate Pathing)는 지원되지 않습니다.

### 패치 및 필요한 펌웨어 레벨

Sun 제품의 패치, 소프트웨어 및 펌웨어에 대한 최신 정보는 SunSolve Online5M 웹 사 이트를 통해 항상 액세스할 수 있습니다. 지원되는 최신 소프트웨어, 펌웨어 및 패치 버전에 대한 도표를 보려면 http://sunsolve.sun.com에 있는 SunSolve Online 사이트에 액세스하십시오.

주**:** Sun Cluster 제품에 필요한 패치를 보고 다운로드하려면 등록된 SunSolve 계정이 있어야 합니다. 등록된 계정이 없으면 Sun 서비스 담당자 또는 영업 엔지니어에게 문 의하거나 SunSolve Online 웹 사이트를 통해 등록하십시오.

SunSolve EarlyNotifier<sup>sM</sup> 서비스를 사용하면 Sun Cluster 3.0 패치 정보를 찾을 수 있 습니다. EarlyNotifier 정보를 보려면 SunSolve에 로그인하여 첫 페이지 맨 위에서 Simple Search를 선택하십시오. Simple Search 페이지에서 EarlyNotifier 상자를 클릭 하고 검색 기준 상자에 **Sun Cluster 3.0**을 입력하십시오. 그러면 Sun Cluster 3.0 을 검색한 EarlyNotifier 페이지가 열립니다.

Sun Cluster 3.0을 설치하고 클러스터 구성 요소(Solaris 운영 체제, Sun Cluster 소프트 웨어, 볼륨 관리자나 데이터 서비스 소프트웨어 또는 디스크 하드웨어)에 패치를 적용 하기 전에 EarlyNotifier 정보와 패치에 대한 README 파일을 확인하십시오. 클러스 터가 제대로 작동하려면 모든 클러스터 노드에 동일한 레벨의 패치가 있어야 합니다.

특정 패치 절차와 패치 관리 방법은 *Sun Cluster 3.0 U1* 시스템 관리 안내서를 참조 하십시오.

#### Sun Cluster HA for SAP에 필요한 SAP 패치

실행 파일 sapstart에 대한 최신 패치를 설치하면(OSS note 0396321 참조) 하나의 노 드에서 SAP 인스턴스가 이미 실행되고 있을 때 여러 개의 인스턴스가 시작되지 않습 니다. 여러 개의 SAP 인스턴스를 중복 실행하면 이미 실행되고 있는 인스턴스와 충돌 하기 때문에 이 패치를 반드시 설치해야 합니다. 또한 충돌이 발생하면 SAP 종료 스크 립트가 SAP 인스턴스를 정상적으로 종료시킬 수 없기 때문에 데이터가 손상될 수 있 습니다.

이 문제를 해결하려면 sapstart 실행 파일에 대한 최신 패치를 설치하고 응용프로그 램 서버 및 중앙 인스턴스에 대한 SAP 시작 프로파일에서 새 매개 변수를 구성하십시 오.

예를 들어, START\_DVEBMGS00 프로파일(중앙 인스턴스에 대한 프로파일)에 새 SAP 매개 변수 sapstart/lockfile을 추가하여 편집하십시오.

**sapstart/lockfile =/usr/sap/D01/DVEBMGS00/work/startup\_lockfile**

sapstart/lockfile 새 매개 변수 이름.

/usr/sap/D01/DVEBMGS00/work중앙 인스턴스의 작업 디렉토리.

startup lockfile Sun Cluster HA for SAP에서 사용하는 잠금 파일 이름.

주**:** 클러스터 파일 시스템에서 잠금 파일 경로를 찾아야 합니다. 노드에서 로컬로 잠 금 파일 경로를 찾으면 다른 노드에서 동일한 인스턴스가 실행되는 것을 방지할 수 없 습니다.

SAP 프로파일에서 잠금 파일을 구성하는 경우에도 직접 잠금 파일을 만들 필요가 없 습니다. Sun Cluster HA for SAP 데이터 서비스에서 잠금 파일을 만듭니다.

이러한 구성을 사용하면 SAP 인스턴스를 시작할 때 SAP 소프트웨어가 startup\_lockfile 파일을 잠급니다. Sun Cluster 환경 외부에서 SAP 인스턴스를 시작하고 Sun Cluster 환경에서 SAP를 가져오면 Sun Cluster HA for SAP 데이터 서

Sun Cluster 3.0 U1 릴리스 정보 **19**

비스에서 인스턴스를 시작합니다. 그러나 파일 잠금 메커니즘 때문에 이 시도가 실행 되지 않습니다. 데이터 서비스는 해당 오류 메시지를 syslog에 기록합니다.

### Sun Management Center 소프트웨어 업그레이드

이 장에서는 Sun Cluster 3.0 U1 구성에서 Sun Management Center 2.1.1을 Sun Management Center 3.0으로 업그레이드하는 방법을 설명합니다.

# Sun Management Center 소프트웨어 업그레이드 방법

Sun Cluster 3.0 U1 구성에서 Sun Management Center 2.1.1을 Sun Management Center 3.0 소프트웨어로 업그레이드하려면 이 절차를 수행하십시오. Sun Cluster 3.0 구성에서 Sun Management Center를 업그레이드하는 절차를 보려면 *Sun Cluster 3.0 Release Notes Supplement*에서 "Sun Management Center 3.0"에 대한 내용을 찾아보십 시오.

- **1.** 다음 항목을 준비하십시오**.**
	- **Sun Cluster 3.0 CD-ROM GA** 버전 또는 **CD-ROM** 이미지가 있는 경로**.** Sun Management Center 소프트웨어를 업그레이드한 후에 CD-ROM을 사용하여 Sun Cluster 모듈 패키지를 다시 설치하게 됩니다.
	- **Sun Management Center 3.0** 문서.
	- **Sun Management Center 3.0** 및 **Sun Cluster** 모듈 패치**.** 패치 위치와 설치 방법 은 "패치 및 필요한 펌웨어 레벨"(18페이지)을 참조하십시오.
- **2. Sun Management Center** 프로세스를 중지시키십시오**.**
	- **a. Sun Management Center** 콘솔이 실행되고 있으면 콘솔을 종료하십시오**.** 콘솔 창의 메뉴에서 File 메뉴를 선택한 다음 Exit를 선택하십시오.
	- **b.** 각 **Sun Management Center** 에이전트 시스템**(**클러스터 노드**)**에서 **Sun Management Center** 에이전트 프로세스를 중지시키십시오**.**

# **/opt/SUNWsymon/sbin/es-stop -a**

**c. Sun Management Center** 서버 시스템에서 **Sun Management Center** 서버 프 로세스를 중지시키십시오**.**

# **/opt/SUNWsymon/sbin/es-stop -S**

**3. superuser** 권한으로 표 1–4에 표시된 위치에서 **Sun Cluster** 모듈 패키지를 제거하 십시오**.**

모든 위치에서 Sun Cluster 모듈 패키지를 모두 제거해야 합니다. 이것을 제거하지 않으면 패키지 의존성 문제 때문에 Sun Management Center 소프트웨어가 업그레 이드되지 않을 수 있습니다. Sun Management Center 소프트웨어를 업그레이드한 후에 이 패키지를 다시 설치해야 합니다.

# **pkgrm** *module-package*

표**1–4** Sun Cluster 모듈 패키지 제거 위치

| 위치                               | 제거할 패키지              |
|----------------------------------|----------------------|
| 각 클러스터 노드                        | SUNWscsam, SUNWscsal |
| Sun Management Center 콘솔 시스템     | SUNWscscn            |
| Sun Management Center 서버 시스템     | SUNWscssv            |
| Sun Management Center 도움말 서버 시스템 | SUNWscshl            |

- **4. Sun Management Center** 소프트웨어를 업그레이드하십시오**.** Sun Management Center 3.0 문서에 있는 업그레이드 절차를 따르십시오.
- **5. superuser** 권한으로 표 1–5에 표시된 위치에 **Sun Cluster** 모듈 패키지를 다시 설치 하십시오**.**

Sun Management Center 3.0의 경우에는 도움말 서버 시스템뿐 아니라 콘솔 시스 템에도 도움말 서버 패키지 SUNWscshl을 설치합니다. 클러스터 노드 패키지는 (22페이지)단계 6에서 설치됩니다.

# **cd /cdrom/suncluster\_3\_0/SunCluster\_3.0/Packages** # **pkgadd** *module-package*

Sun Cluster 3.0 U1 릴리스 정보 **21**

표**1–5** Sun Cluster 모듈 패키지 설치 위치

| 위치                               | 설치할 패키지              |
|----------------------------------|----------------------|
| Sun Management Center 콘솔 시스템     | SUNWscscn, SUNWscshl |
| Sun Management Center 서버 시스템     | SUNWSCSSV            |
| Sun Management Center 도움말 서버 시스템 | SUNWscshl            |

- **6.** 클러스터의 각 노드에 **Sun Cluster** 모듈 패치와 **Sun Management Center** 패치를 적용하십시오**.** Sun Cluster 모듈 패치를 실행하면 Sun Cluster 3.0 U1 버전의 SUNWscsam 및 SUNWscsal 패키지가 설치됩니다.
- **7.** 포함된 모든 시스템에서 **Sun Management Center** 에이전트**,** 서버 및 콘솔 프로세 스를 다시 시작하십시오**.**

*Sun Cluster 3.0 U1* 설치 안내서의 "How to Start Sun Management Center"에 있는 절차를 사용하십시오.

**8. Sun Cluster** 모듈을 로드하십시오**.** *Sun Cluster 3.0 U1* 설치 안내서의 "How to Load the Sun Cluster Module"에 있 는 절차를 사용하십시오.

전에 Sun Cluster 모듈을 설치했으면 모듈을 언로드한 다음 다시 로드하여 서버에 캐시된 알림 정의를 모두 삭제하십시오. 모듈을 언로드하려면 콘솔의 Details 창에 서 Module>Unload Module을 선택하십시오.

# 시스템 관리 및 절차 갱신

이 장에서는 클러스터 관리 절차에 대한 변경 및 갱신 사항을 설명합니다.

#### Sun Management Center GUI

Sun Management Center에 대한 Sun Cluster 3.0 Update 1 패치를 설치하면 Sun Cluster 모듈에서 Sun Management Center 2.1.1 및 3.0 버전을 지원할 수 있습니다. 이 패치에는 다음과 같은 Sun Cluster 모듈 콘솔 갱신이 포함되어 있습니다.

■ Sun Cluster 모듈 콘솔 내의 어디서나 자원 또는 자원 그룹 만들기 구성 도구에 액 세스 **–** 이제 Sun Cluster 모듈 계층(트리) 뷰와 토폴로지 뷰에서 자원 또는 자원 그 룹 만들기 구성 도구에 액세스할 수 있습니다. 도구에 액세스하려면 Sun Cluster 운 영 체제를 두 번 클릭한 다음 마우스 오른쪽 버튼으로 Resource Groups 항목이나 Resource Groups 하위 트리에 있는 항목을 클릭하십시오. 그런 다음 팝업 메뉴에서 "Create New Resource Group" 또는 "Create New Resource"를 선택하십시오.

Failover Resource Groups 또는 Scalable Resource Groups 창에서도 이 구성 도구에 액세스할 수 있습니다. 이 위치에서 도구를 사용하려면 계층 또는 토폴로지 뷰에서 Sun Cluster 운영 체제를 선택한 다음 Resource Groups를 두 번 클릭하고 Status를 두 번 클릭하십시오. 변경할 자원 유형에 따라 Failover Resource Groups 또는 Scalable Resource Groups 항목을 선택하십시오. Resource Group Status 또는 Resource Status 테이블에서 제목 행을 제외한 셀 항목에 마우스 포인터를 대십시 오. 마우스 오른쪽 버튼을 클릭하고 팝업 메뉴에서 "Create New Resource Group" 또는 "Create New Resource"를 선택하십시오.

- 새 위치 두 곳에서 상태**(status** 또는 **state)**를 편집하거나 자원 또는 자원 그룹 삭제 **–** 이제 Failover Resource Groups 또는 Scalable Resource Groups 상태(status) 테이블 에서 상태(status 또는 state)를 편집하거나 자원 또는 자원 그룹을 삭제할 수 있습니 다. 이 테이블에 액세스하려면 계층(트리) 또는 토폴로지 뷰에서 Sun Cluster 운영 체제를 선택한 다음 Resource Groups를 두 번 클릭하십시오. Status를 두 번 클릭한 다음 변경할 자원 유형에 따라 Failover Resource Groups 또는 Scalable Resource Groups 항목을 두 번 클릭하십시오. Resource Group Status 또는 Resource Status 테이블에서 편집하거나 삭제할 자원 또는 자원 그룹을 선택하십시오. 자원이나 자 원 그룹의 상태(*state*)를 변경하려면 해당 자원이나 자원 그룹의 행에서 상태(state) 셀을 선택하십시오. 끝으로 마우스 오른쪽 버튼을 클릭하고 팝업 메뉴에서 수행할 작업을 선택하십시오.
- 주**:** 상태(status)를 편집하거나 자원 또는 자원 그룹을 삭제하면 Sun Cluster 모듈이 Probe Viewer 창을 실행합니다. Sun Cluster 모듈에서 사용자가 선택한 작업을 성 공적으로 수행하면 Probe Viewer 창에 "Probe command returned no data"라는 메 시지가 표시됩니다.

Sun Management Center에 대한 자세한 내용은 Sun Management Center 문서 및 연 결된 온라인 도움말을 참조하십시오.

Sun Cluster 3.0 U1 릴리스 정보 **23**

# 알려진 문제점

다음에 나오는 알려진 문제점은 Sun Cluster 3.0 U1 버전의 작동에 영향을 줍니다. 최 신 정보는 http://docs.sun.com에서 온라인 *Sun Cluster 3.0 U1 Release Notes Supplement*를 참조하십시오.

#### 버그 ID 4314698

문제 요약**:** Solstice Disksuite 소프트웨어를 설치한 후에 Solstice Disksuite 장치 링크 가 글로벌 이름 공간에 나타나도록 하려면 scgdevs(1M) 명령을 실행해야 합니다.

해결 방법**:** Solstice Disksuite 장치 노드가 만들어지도록 하려면 직접 scgdevs 명령을 실행하십시오.

#### 버그 ID 4358349

문제 요약**:** SharedAddress 자원이 포함된 자원 그룹에 Sun Cluster HA for NFS 자 원을 만들지 마십시오. Sun Cluster 소프트웨어의 데이터 서비스에는 SharedAddress 자원을 사용할 수 없습니다.

해결 방법**:** 필요한 논리 호스트 이름 자원을 페일오버 자원 그룹에 추가하십시오.

이 단계에서 LogicalHostname 자원을 설정해야 합니다. Sun Cluster HA for NFS에 는 SharedAddress 자원을 호스트 이름으로 사용할 수 없습니다.

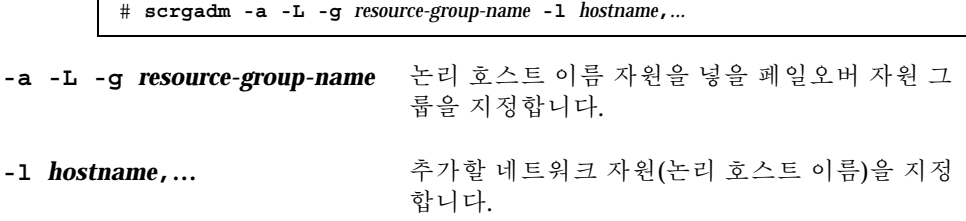

#### 버그 ID 4359321

문제 요약**:** scinstall 유틸리티를 사용하면 /global을 글로벌 장치 파일 시스템에 대한 디렉토리 이름으로 지정할 수 있습니다. 그러나 글로벌 장치 파일 시스템에 대한 마운트 포인트는 /global/.devices/node@*nodeid*입니다. 이러한 지정이 활성화되 면 안됩니다.

해결 방법**:** /globaldevices를 글로벌 장치 파일 시스템의 디렉토리 이름으로 사용하여 노드를 다시 설치하십시오.

좋은 방법은 아니지만 /etc/vfstab 파일에서 항목을 수정하고 클러스터를 다시 부 트한 후에 scgdevs 명령을 실행하여 해결할 수도 있습니다. 각 /etc/vfstab 파일 에 있는 각 /global/.devices/node@ *nodeid* 항목에 글로벌 마운트 옵션이 설정되 어 있는지 확인하십시오.

#### 버그 ID 4362925

문제 요약**:**

nodeA# **scshutdown -g0 -y** scshutdown: Unmount of /dev/md/sc/dsk/d30 failed: Device busy. scshutdown: Could not unmount all PxFS filesystems.

Networker 패키지는 Oracle을 설치할 때 번들로 설치되었습니다. 따라서 nsrmmd 데 몬이 실행되어 /global/oracle 디렉토리를 마운트하기 때문에 모든 클러스터 파일 시스템의 마운트 해제가 방지됩니다.

> nodeA# **umount /global/oracle** umount: global/oracle busy nodeA# **fuser -c /global/oracle** /global/oracle: 335co 317co 302co 273co 272co nodeA# **ps -ef|grep 335** root 335 273 0 17:17:41 ? 0:00 /usr/sbin/nsrmmd -n 1 root 448 397 0 17:19:37 console 0:00 grep 335

Sun Cluster를 종료할 때 nsrmmd 프로세스에서 계속 참조하는 클러스터 파일 시스템 의 마운트를 해제하려고 하기 때문에 이 문제가 발생합니다.

해결 방법**:** 각 노드에서 fuser(1M) 명령을 실행하여 마운트를 해제할 수 없는 클러스 터 파일 시스템을 계속 사용하는 모든 프로세스 목록을 만드십시오. 실패한 scshutdown(1M) 명령이 처음 실행된 후에 다시 시작된 Resource Group Manager 자 원이 없는지 확인하십시오. kill -9 명령을 사용하여 시작된 프로세스를 모두 종료 하십시오. 이 강제 종료 목록에 Resource Group Manager의 제어를 받는 프로세스가 포함되면 안됩니다. 해당 프로세스가 모두 종료된 후에 scshutdown 명령을 다시 실 행하십시오. 그러면 종료 명령이 성공적으로 완료됩니다.

Sun Cluster 3.0 U1 릴리스 정보 **25**

#### 버그 ID 4369668

문제 요약**:** 시스템 관리자가 관리되는 자원 그룹의 Nodelist 등록 정보를 편집할 때 Resource Group Manager가 노드 목록에 추가된 모든 노드에서

Init\_nodes=RG\_PRIMARIES 등록 정보를 갖는 자원 그룹의 모든 자원에 대하여 INIT 메소드를 실행해야 합니다. Resource Group Manager는 노드 목록에서 삭제된 노드에서 해당 자원에 대하여 FINI 메소드를 실행해야 합니다. 마찬가지로 자원 유형 의 Installed nodes 등록 정보가 편집되면, Resource Group Manager가 관리되는 자원 그룹에 있고 Init\_nodes=RT\_installed\_nodes 등록 정보를 갖는 해당 유형 의 모든 자원에 대하여 INIT 또는 FINI 메소드를 실행해야 합니다.

현재는 이러한 갱신이 수행될 때 Resource Group Manager가 INIT 또는 FINI 메소드 를 실행하지 않습니다. 따라서 이 노드에서 자원이 제대로 초기화되지 않거나 정리되 지 않을 수 있습니다.

해결 방법**:** scswitch 명령을 사용하여 영향을 받는 자원 그룹에 대한 관리를 해제한 다음 다시 관리하십시오. 이 프로세스를 실행하려면 관리자가 자원 그룹을 오프라인 으로 전환해야 합니다. 그룹에서 발생하는 자원 유형에 대한 절차가 문서에 있을 경우 에는 자원 그룹 관리를 해제하지 않고 관리자가 직접 INIT 또는 FINI 메소드에 해당 하는 작업을 실행할 수 있습니다.

그룹에 INIT 또는 FINI 메소드가 있는 자원이 없으면 이 해결 방법이 필요 없습니다. Sun에서 제공하는 자원 유형 중 다음 자원 유형만이 INIT 및 FINI 메소드를 사용합 니다.

- SUNW.SharedAddress (공유 주소 자원 유형)
- SUNW.apache (확장 가능 모드에서 구성되는 Apache Web Server)

■ SUNW.iws (확장 가능 모드에서 구성되는 iPlanet/Netscape 웹 서버) 고객이나 협력업체에서 구현하는 자원 유형이 INIT 또는 FINI 메소드를 사용할 수도 있습니다. 그런 경우에는 해당 자원 유형이 포함된 자원 그룹에 이 해결 방법이 필요 합니다.

주**:** 자원 유형에 대하여 명시적으로 INIT 및 FINI 메소드가 선언되지 않은 경우에도 확장 가능 서비스는 모두 내부적으로 이러한 메소드를 사용합니다.

#### 버그 ID 4370760

문제 요약**:** 먼저 장치 그룹을 오프라인으로 전환하지 않으면 Solstice DiskSuite 디스크 세트에서 마지막 노드를 제거할 수 없습니다.

해결 방법**:** 디스크 세트에서 마지막 노드를 제거하려면 먼저 장치 그룹을 오프 라인으 로 전환하십시오. 마지막 노드를 제거하려면 제거할 노드에서 superuser 권한으로 다 음 두 가지 명령을 실행하십시오.

# **/usr/cluster/bin/scswitch -m -D** *disksetname* # **metaset -s** *disksetname* **-d -h** *nodename*

#### 버그 ID 4373911

문제 요약**:** 다음 작업을 수행할 때 발생할 수 있는 문제입니다.

- 클러스터에 여러 개의 Sun Cluster HA for NFS 자원 구성
- 동일한 노드에서 HA-NFS 자원 하나를 켜거나 끄고 다른 자원은 온라인 상태로 두 는 경우

HA-NFS 고장 모니터가 다음과 같은 경고 메시지를 표시할 수 있습니다.

clnt tp create timed of program statd failed:RPC: Program not registered

해결 방법**:** 조치를 취할 필요가 없습니다. 이 경고 메시지는 무시해도 됩니다.

#### 버그 ID 4376171

문제 요약: 동일한 SBus에 FC-AL SBus 카드(FC100/S)와 Sun Quad FastEthernet™ 2.0(SQFE/S)을 설치하면 QFE 카드에 예상하지 않은 초기화 문제가 발생할 수 있습니 다.

해결 방법**:** FC-AL SBus 카드(FC100/S)와 Sun Quad FastEthernet 2.0(SQFE/S)을 동일 한 SBus에 설치하여 클러스터 노드를 구성하지 마십시오.

#### 버그 ID 4378553

문제 요약**:** 자원 그룹의 Nodelist 등록 정보는 가장 많이 사용하는 노드가 첫 번째로 정렬되어 자원 그룹을 마스터할 수 있는 노드 순서 목록입니다. Resource Group Manager는 사용 가능하고 가장 많이 사용하는 노드의 자원 그룹을 항상 호스트해야 합 니다. 그러나 관리자가 클러스터를 다시 부트하면(즉, 모든 노드가 동시에 다시 부트될 때) 가장 많이 사용하는 노드 이외의 다른 노드에서 관리되는 자원 그룹에 대한 마스 터가 종료될 수 있습니다. 이 문제는 전체 클러스터를 다시 부트할 때에만 발생합니다.

해결 방법**:** 클러스터를 다시 부트한 후에 scswitch 명령을 사용하여 자원 그룹을 원 하는 노드로 전환하십시오. 클러스터가 실행되고 있으면 Nodelist가 자동으로 많이 사용하는 순서로 강제 정렬됩니다.

#### 버그 ID 4396185

문제 요약**:** pnmstat에 대한 사용 방법 메시지에 지원되지 않는 옵션이 반환됩니다.

해결 방법**:** pnmstat 설명서 페이지를 사용하여 지원되는 옵션을 결정하십시오.

Sun Cluster 3.0 U1 릴리스 정보 **27**

#### 버그 ID 4449906

문제 요약**:** Wait\_for\_online 확장 등록 정보가 TRUE로 설정되면 Sun Cluster HA for Sybase ASE에 코어 덤프를 포함한 여러 가지 문제가 발생합니다.

해결 방법**:** Wait\_for\_online 확장 등록 정보를 항상 기본값 FALSE로 설정하십시오.

#### 버그 ID 4459021

문제 요약**:** Oracle을 설치하려면 SUNWarc, SUNWbtool, SUNWhea, SUNWlibm, SUNWlibms, SUNWsprot, SUNWtoo 등의 Solaris 패키지가 필요합니다. SunPlex Manager Oracle 데이터 서비스 설치를 실행하기 전에 이러한 패키지가 있어야 합니다.

해결 방법**:** Oracle 문서의 설명에 따라 이 패키지를 직접 설치하십시오.

#### 버그 ID 4460312

문제 요약**:** SunPlex Manager를 사용하여 Oracle을 설치할 때 클러스터 노드 데이터베 이스에 tnsnames.ora가 구성되지 않습니다.

해결 방법**:** 클러스터 노드를 Oracle 데이터베이스의 클라이언트로 사용하려면 필요한 tnsnames.ora 파일을 직접 업데이트해야 합니다.

#### 버그 ID 4461863

문제 요약**:** 클러스터 노드 하나 이상의 호스트 이름이 멀티 홈이고 하나 이상의 IP 주 소가 할당되면 SunPlex Manager가 제대로 작동하지 않습니다. 그러나 데이터 서비스 에는 멀티 홈 논리 주소를 사용할 수 있습니다.

해결 방법**:** /opt/SUNWscvw/conf/httpd.conf의 BindAddress 행에 주석 표시를 한 다음 /etc/init.d/initspm start 명령을 사용하여 서버를 시작하십시오.

#### 버그 ID 4462957

문제 요약**:** 클러스터 노드를 처음 부트할 때 다음 메시지가 나타날 수 있습니다.

cl\_runtime: WARNING: Major number for driver (did) does not match the one on other nodes. Confirm that the /etc/ name to major files are in sync on all cluster nodes

해결 방법**:** 인증된 Sun 서비스 제공업체에 문의하여 해결 방법이나 패치가 있는지 확 인하십시오.

#### 버그 ID 4464476

문제 요약**:** Netra 시스템에서 Sun Cluster 2.2 버전을 3.0 버전으로 업그레이드하려면 업그레이드 초기 단계에서 scinstall(1M) 명령에 -O 옵션을 사용해야 합니다. 이 옵션을 사용하지 않으면 Netra 하드웨어 플랫폼이 인식되지 않아서 업그레이드되지 않을 수 있습니다.

해결 방법**:** 업그레이드 초기 단계에서 scinstall(1M) 명령에 -O 옵션을 사용하십시 오. 그러면 하드웨어 검사 대신 이 옵션이 사용됩니다.

#### 버그 ID 4464870

문제 요약**:** 포트 목록에 세 개 이상의 포트가 지정되어 있을 때 scds\_free\_netaddr\_list를 호출하면 프로그램이 코어를 덤프합니다.

해결 방법**:** 포트 목록에 세 개 이상의 포트를 지정했으면 scds qet netaddr list에 의해 할당된 메모리를 비우기 위해 scds free netaddr list를 호출하지 마십시오. 프로세스가 종료될 때 자동으로 이 메모리가 다시 할당됩니다.

### 알려진 SunPlex Manager 문제

이 장에서는 발생할 수 있는 문서 오류와 이러한 문제를 수정하는 단계를 설명합니다.

### SunPlex Manager

SunPlex Manager에서는 제한된 문자 세트를 사용하여 보안을 높일 수 있습니다. 문자 세트에 포함되지 않은 문자는 HTML 양식이 SunPlex Manager 서버에 제출될 때 자동 으로 필터링되어 제거됩니다. SunPlex Manager에 다음 문자를 사용할 수 있습니다.

() +, - . / 0 - 9 : = @A -  $Z^{\wedge}$  \_a -  $Z$  { | } ~

이 필터를 사용하면 다음 두 가지 영역에 문제가 발생할 수 있습니다.

■ iPlanet 서비스에 대한 암호 입력. 암호에 일반적으로 사용하지 않는 문자가 포함되 어 있으면 해당 문자가 제거되어 두 가지 문제가 발생합니다. 결과 암호가 8문자 미 만이 되어 실패하거나 사용자가 생각하는 것과 다른 암호를 사용하도록 응용 프로 그램이 구성됩니다.

Sun Cluster 3.0 U1 릴리스 정보 **29**

 현지화. 다른 문자 세트(예: 악센트 부호가 있는 문자나 아시아 문자)를 사용하여 입 력할 수 없습니다.

### SunPlex Manager 온라인 도움말

SunPlex Manager의 온라인 도움말에 정확하지 않은 내용이 있습니다. 이 내용은 Oracle 데이터 서비스 설치 절차에 나옵니다. 다음과 같이 수정해야 합니다.

잘못된 내용:

Note: If no entries exist for the shmsys and semsys variables in the /etc/system file when SunPlex Manager packages are installed, default values for these variables are automatically put in the /etc/system file. The system must then be rebooted. Check Oracle installation documentation to verify that these values are appropriate for your database.

정확한 내용**:**

Note: If no entries exist for the shmsys and semsys variables in the /etc/system file when you install the Oracle data service, default values for these variables can be automatically put in the /etc/system file. The system must then be rebooted. Check Oracle installation documentation to verify that these values are appropriate for your database.

# Sun Cluster 설치 및 구성 워크시트

이 부록에는 클러스터 구성의 여러 가지 구성 요소를 계획하는 워크시트와 참조할 수 있도록 완성된 워크시트의 예가 있습니다. 자원, 자원 유형 및 자원 그룹에 대한 구성 워크시트는 부록 B를 참조하십시오.

# 설치 및 구성 워크시트

필요하면 클러스터 구성의 구성 요소를 모두 포함할 수 있도록 워크시트 사본을 추가 로 만드십시오. *Sun Cluster 3.0 U1* 설치 안내서의 계획 방법에 따라 이 워크시트를 완성하십시오. 그런 다음 클러스터를 설치하고 구성할 때 완성된 워크시트를 참조하 십시오.

주**:** 워크시트 예에 사용한 데이터는 설명하기 위한 것입니다. 예에 있는 구성이 작동 클러스터의 완전한 구성을 나타내는 것은 아닙니다.

관련 계획 지침이 포함된 *Sun Cluster 3.0 U1* 설치 안내서의 1장에 있는 단원 제목뿐 아니라 이 부록에 있는 계획 워크시트 및 예가 다음 표에 있습니다.

**31**

| 워크시트                                       | 예                                                         | 계획 지침의 단원 제목                                      |
|--------------------------------------------|-----------------------------------------------------------|---------------------------------------------------|
| "로컬 파일 시스템 레이아웃<br>워크시트"(33페이지)            | "예: 로컬 파일 시스템 레이아<br>웃, 이중화된 루트가 있는 경<br>우와 없는 경우"(34페이지) | "시스템 디스크 파티션"<br>"루트 디스크 이중화"                     |
| "클러스터 및 노드 이름 워크<br>시트"(35페이지)             | "예: 클러스터 및 노드 이<br>름"(36페이지)                              | "클러스터 이름"<br>"노드 이름"<br>"사설 네트워크"<br>"개인용 호스트 이름" |
| "클러스터 상호 연결 워크시<br>트"(37페이지)               | "예: 클러스터 상호 연<br>결"(38페이지)                                | "클러스터 상호 연결"                                      |
| "공용 네트워크 워크시<br>트"(39페이지)                  | "예: 공용 네트워크"(40페이<br>지)                                   | "공용 네트워크"<br>"NAFO 그룹"                            |
| "로컬 장치 워크시트"(41페이<br>지)                    | "예: 로컬 장치"(42페이지)                                         |                                                   |
| "디스크 장치 그룹 구성 워크<br>시트"(43페이지)             | "예: 디스크 장치 그룹 구<br>성"(44페이지)                              | "디스크 장치 그룹"<br>"볼륨 관리 계획"                         |
| "볼륨 관리자 구성 워크시<br>트"(45페이지)                | "예: 볼륨 관리자 구성"(46페<br>이지)                                 | "볼륨 관리 계획"<br>볼륨 관리자 문서                           |
| "메타 장치 워크시트(Solstice<br>DiskSuite)"(47페이지) | "예: 메타 장치(Solstice<br>DiskSuite)"(48페이지)                  | "볼륨 관리 계획"<br>Solstice DiskSuite 문서               |

표**A–1** 클러스터 설치 워크시트 및 관련 계획 지침

# 로컬 파일 시스템 레이아웃 워크시트

#### 

#### 미리된 투트

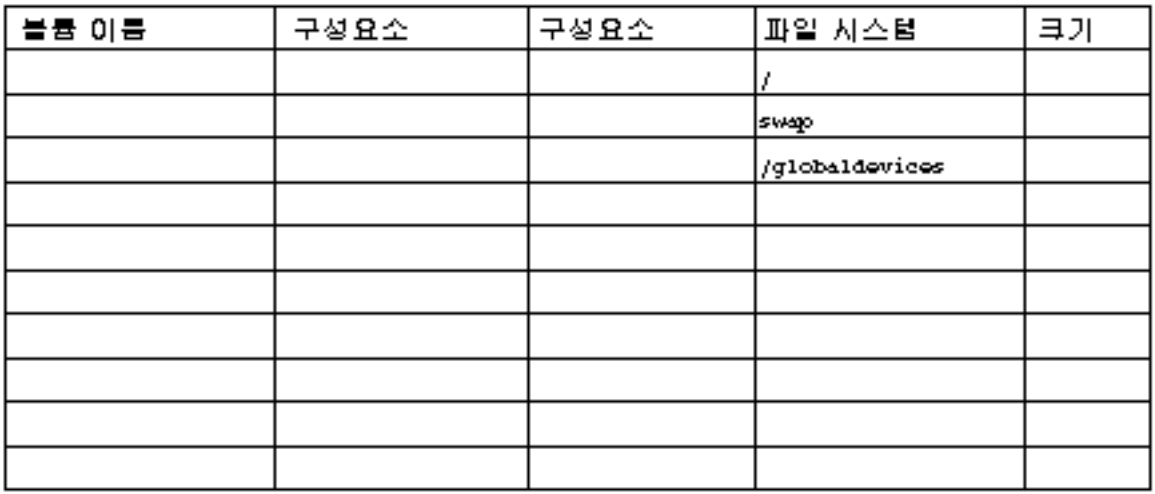

#### 미리되지 않은 투트

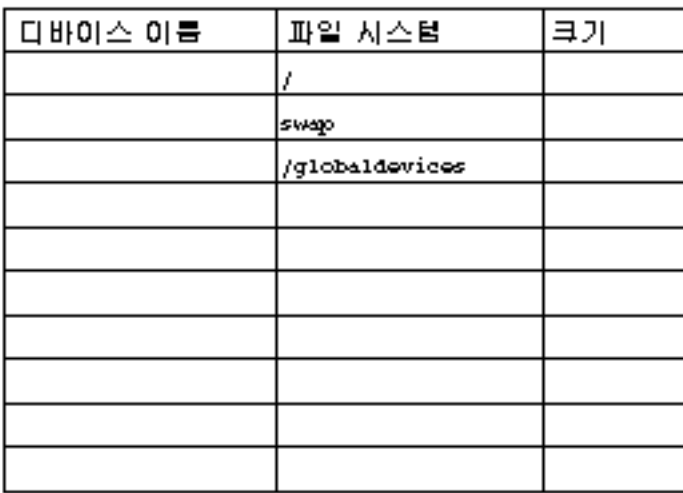

Sun Cluster 설치 및 구성 워크시트 **33**

예: 로컬 파일 시스템 레이아웃, 이중화된 루트가 있는 경 우와 없는 경우

### 노드 이름 \_\_\_ phys-schost-1\_\_\_\_\_\_\_

#### 미리된 루트

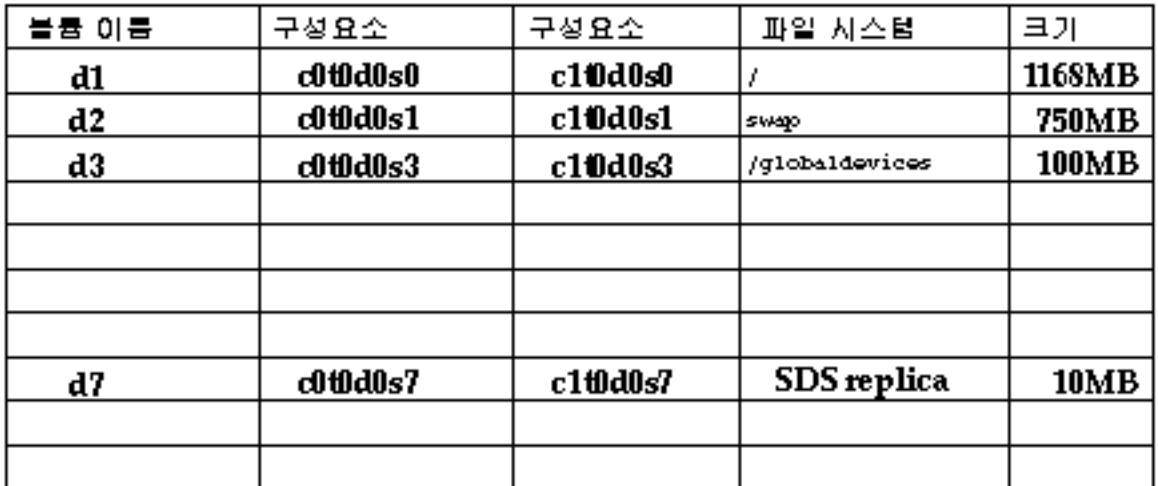

#### 미러되지 않은 투트

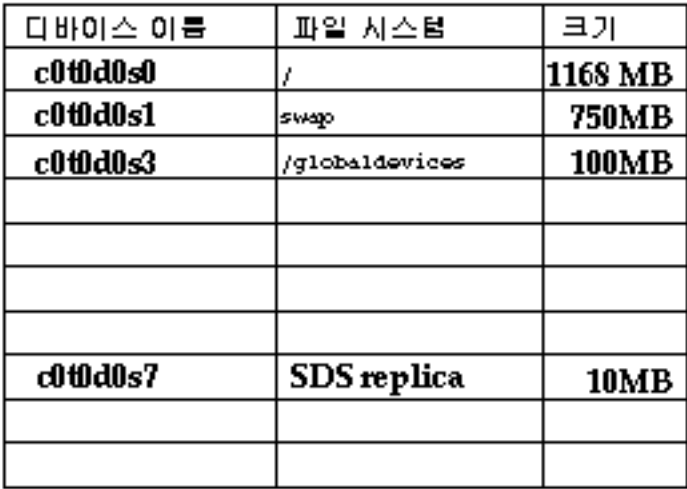

클러스터 및 노드 이름 워크시트

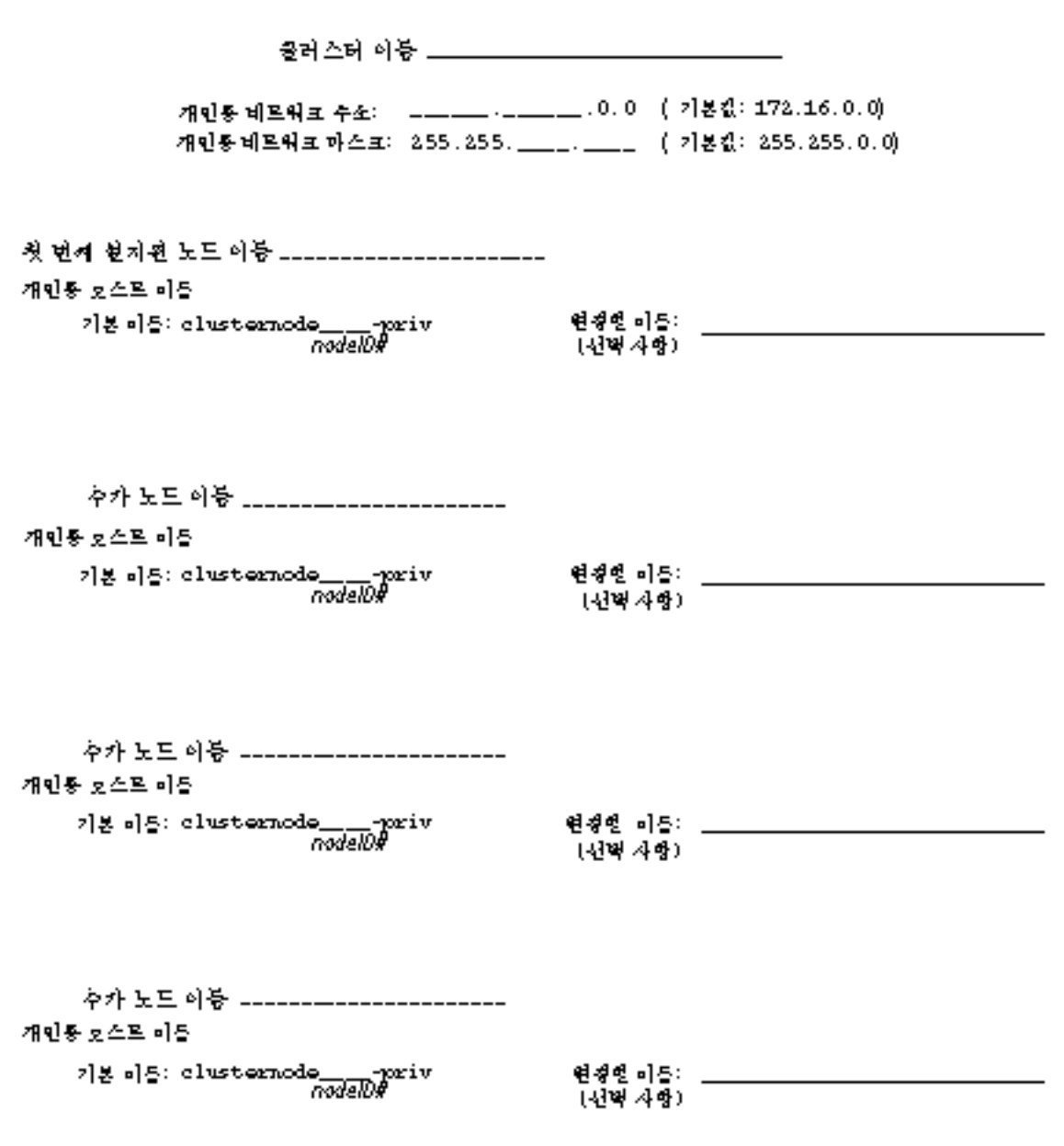

Sun Cluster 설치 및 구성 워크시트 **35**

예: 클러스터 및 노드 이름

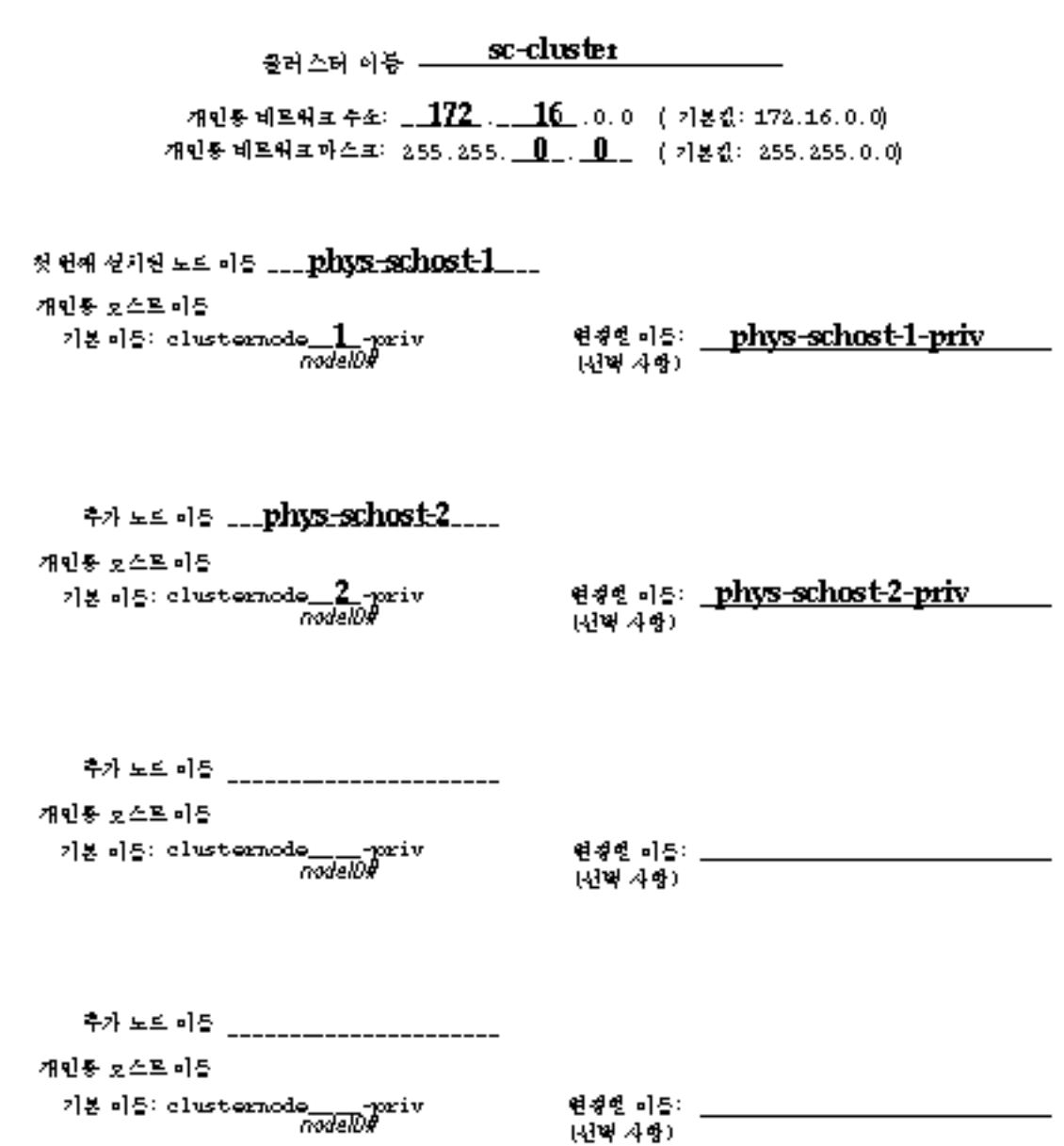

# 클러스터 상호 연결 워크시트

#### 어댑터

# 

노드 아동 \_\_\_\_\_\_\_\_\_\_\_\_\_\_\_\_

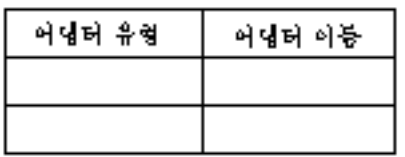

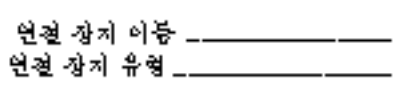

연결 장지

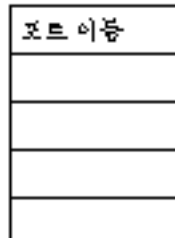

노드 이동 \_\_\_\_\_\_\_\_\_\_\_\_\_\_\_\_\_

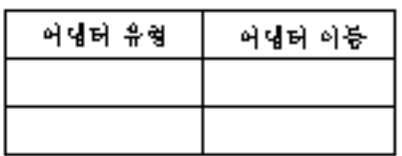

노드 이동 \_\_\_\_\_\_\_\_\_\_\_\_\_\_\_

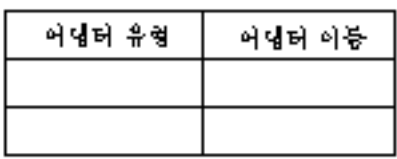

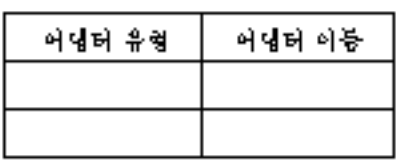

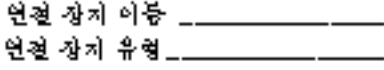

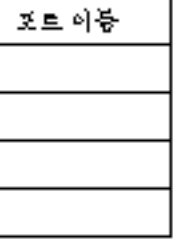

Sun Cluster 설치 및 구성 워크시트 **37**

예: 클러스터 상호 연결

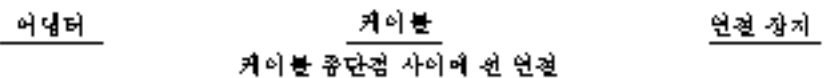

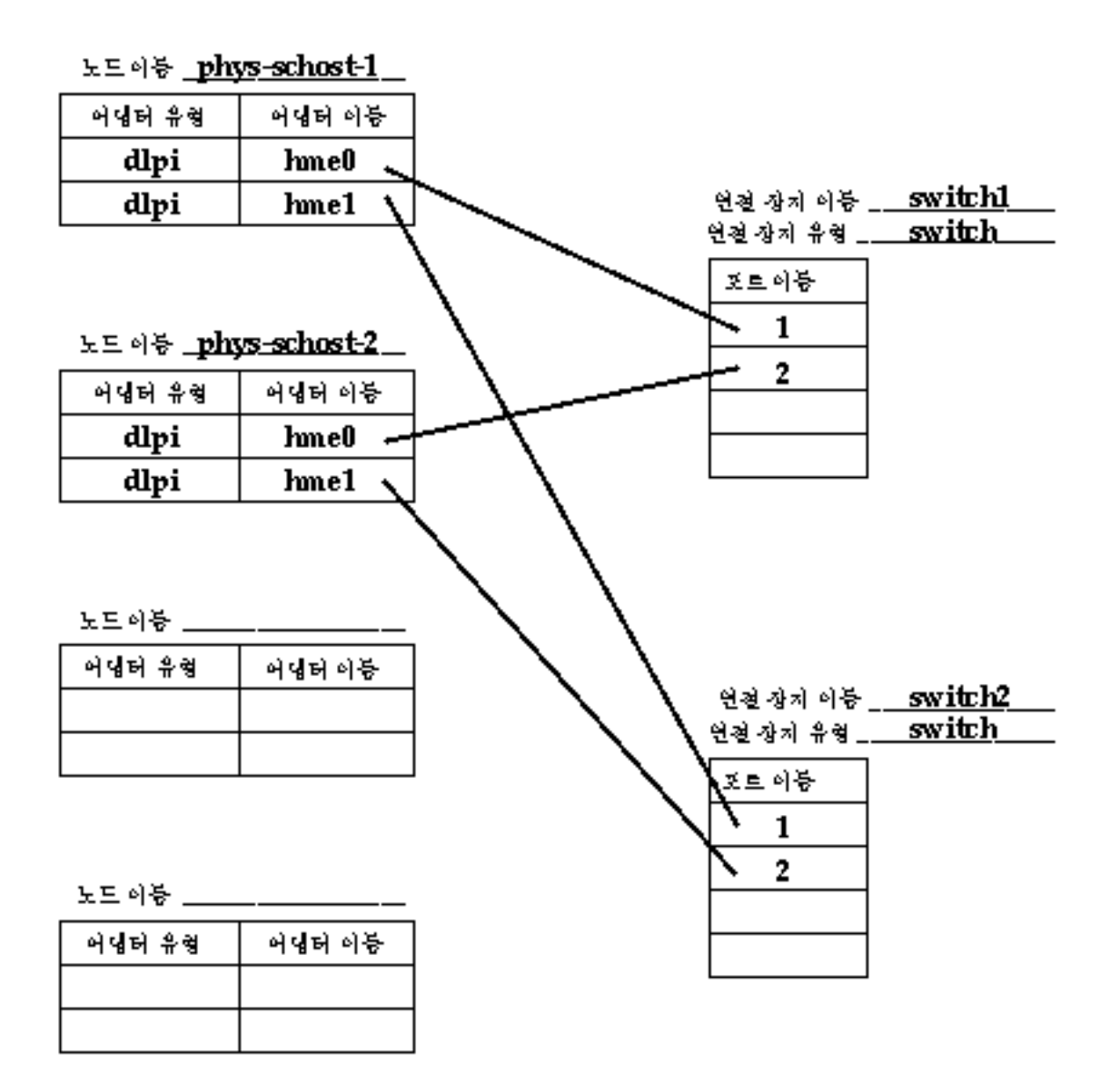

# 공용 네트워크 워크시트

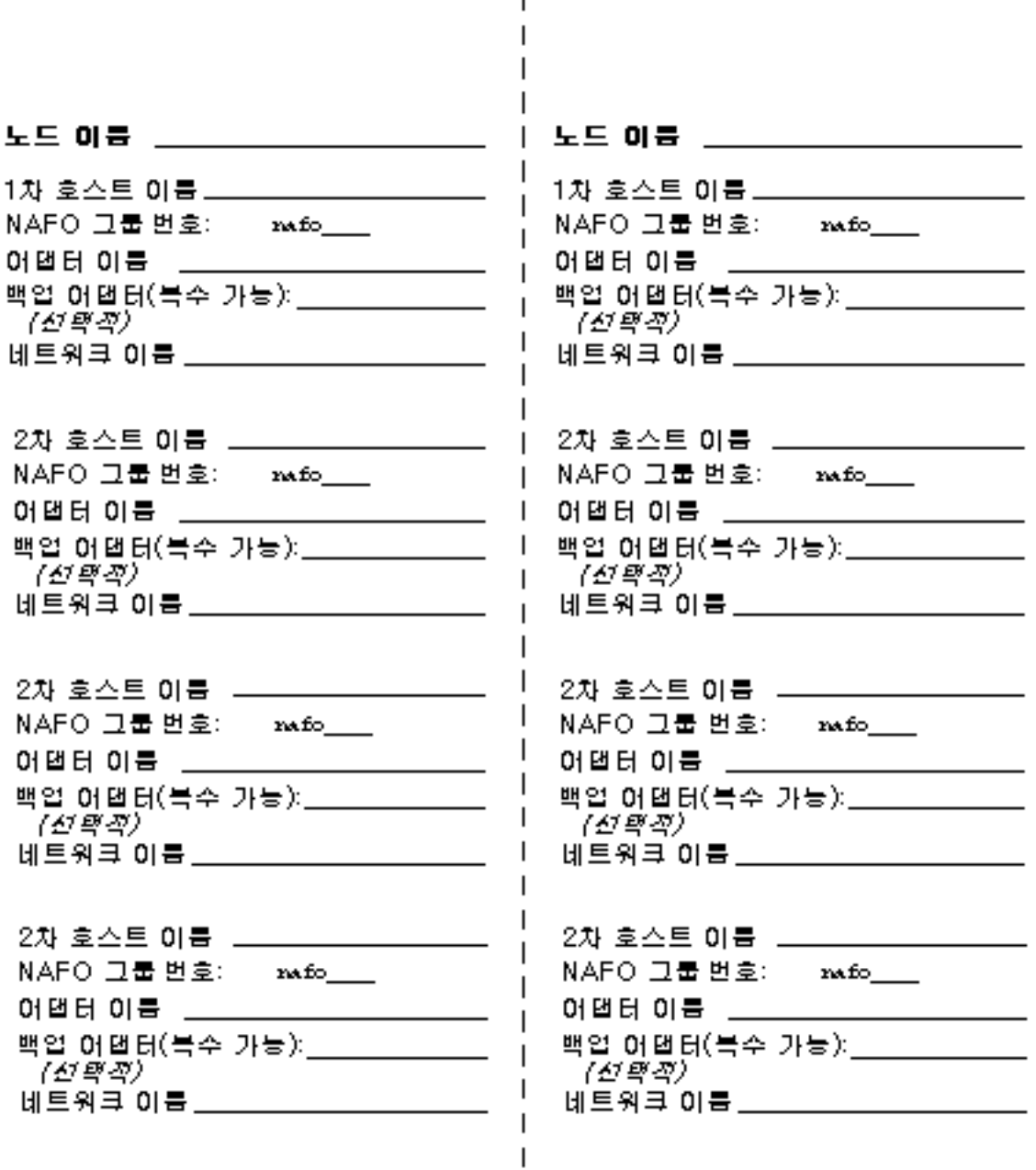

 $\mathbf{I}$ 

Sun Cluster 설치 및 구성 워크시트 **39**

#### 예: 공용 네트워크

 $\blacksquare$ 노드 이름 \_phys-schost-1 노드 이름 \_\_phys-schost-2 \_\_ 1차 호스트 이름 phys-schost-1. 1차 호스트 이름\_<u>phys-schost-2\_</u> NAFO 그룹 변호: nato 0 NAFO 그룹 변호: nato 0 어댑터 이름 . qfe0 어댑터 이름 | qfe0 백업 어댑터(북수 가능): \_qfe4 백업 어댑터(북수 가능): - gfe4. (ଶ୍ୱାକ୍ଷ) (전학적) 네트워크 이름 net-85 네트워크 이름 met-85 2차 호스트 이름 \_ phys-schost-1-86 \_ 2차 호스트 이름 \_ <u>phys-schost-2-86 \_</u> NAFO 그룹 변호: nato 1 NAFO 그룹 변호:  $_{\rm rad\odot}1$ 어댑터 이름 **gfe1** 어댑터 이름 \_ qfe1 백업 어댑터(북수 가능): \_qfe5 백업 어댑터(북수 가능): \_**qfe5**. 7*선택적*) 7090) 네트워크 이름 met-86 네트워크 이름 <u>\_ net-86 \_ \_ \_ \_ \_</u> 2차 호스트 이름 NAFO 그룹 번호: Invusto NAFO 그룹 번호: xwfo\_\_\_ 어댑터 이름 어댑터 이름 \_\_ 백엽 어댑터(북수 가능):\_\_ 백업 어댑터(북수 가능): \_\_\_\_\_\_\_\_\_\_ 7*61 BI BI*). 7*전력적*) 네트워크 이름 \_\_\_ 네트워크 이름 \_\_\_\_\_\_\_\_\_\_\_\_\_\_ 2차 호스트 이름 \_\_\_\_\_\_ 2차 호스트 이름 \_\_\_ NAFO 그룹 번호: xwfo\_\_\_ NAFO 그룹 번호: nw.fo\_\_\_ 어댑터 이름 \_\_\_\_\_\_\_ 어댑터 이름 \_\_ 백업 어댑터(북수 가능): \_ 백업 <u>어댑터(북수 가능): \_\_\_\_\_\_\_\_\_</u> (전략적) 7*전학회*) 네트워크 이름 \_\_ 

# 로컬 장치 워크시트

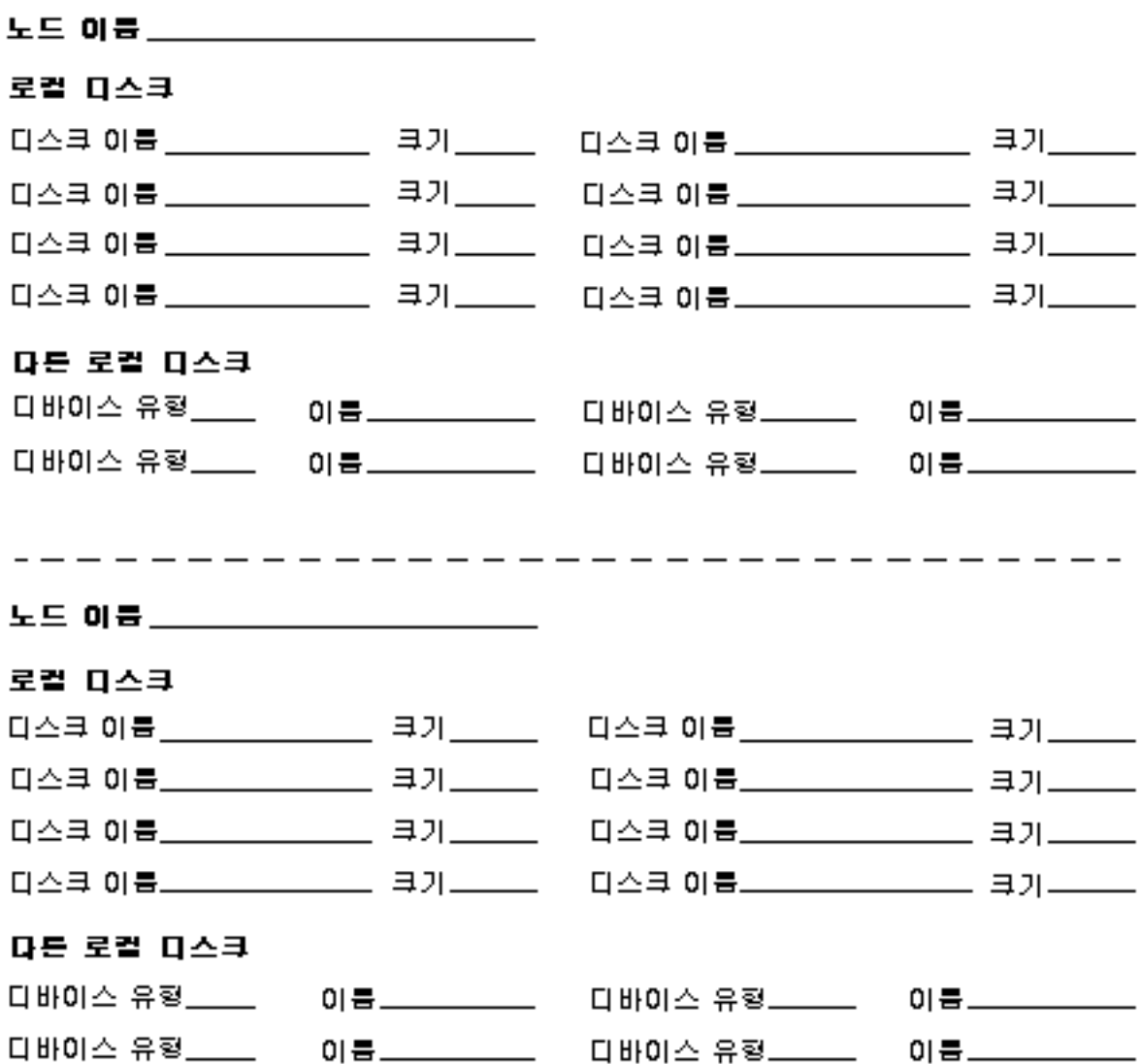

Sun Cluster 설치 및 구성 워크시트 **41**

예: 로컬 장치

# 노드 이름 \_\_phys-schost-1 \_\_\_\_\_\_\_

#### 로컬 다스크

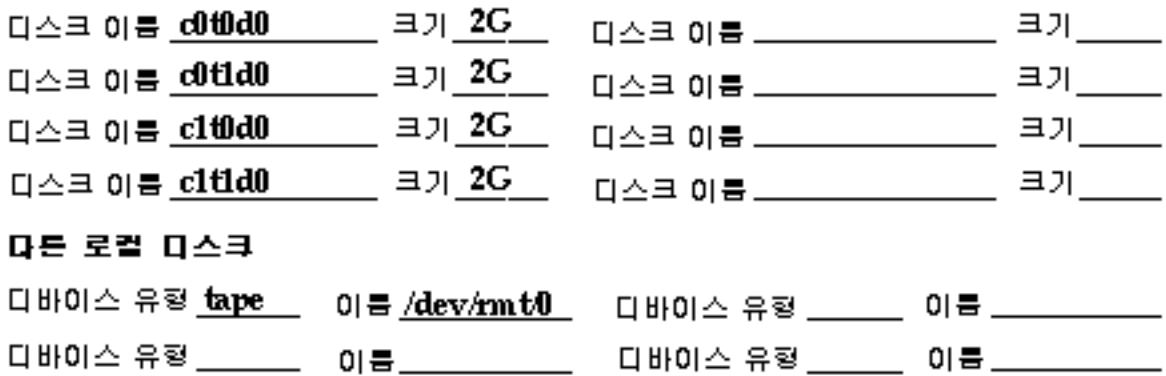

# 

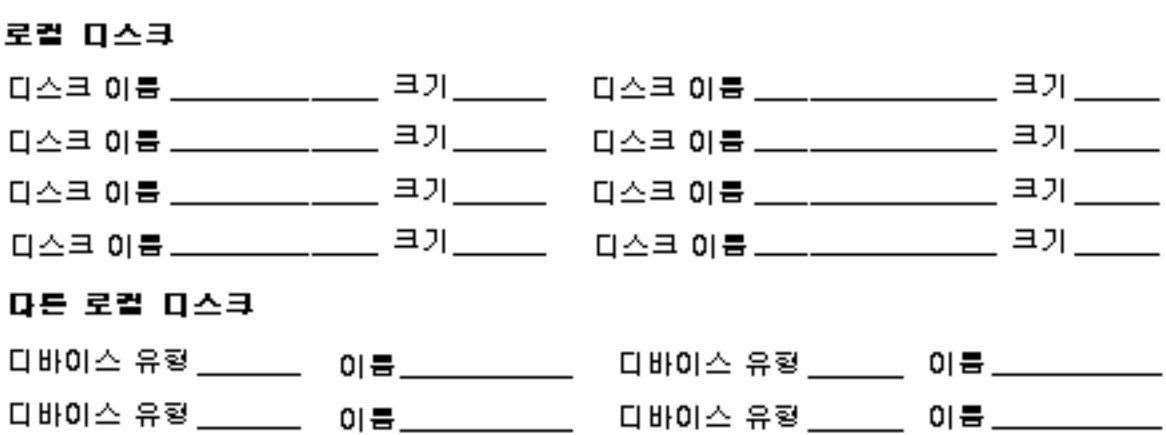

디스크 장치 그룹 구성 워크시트

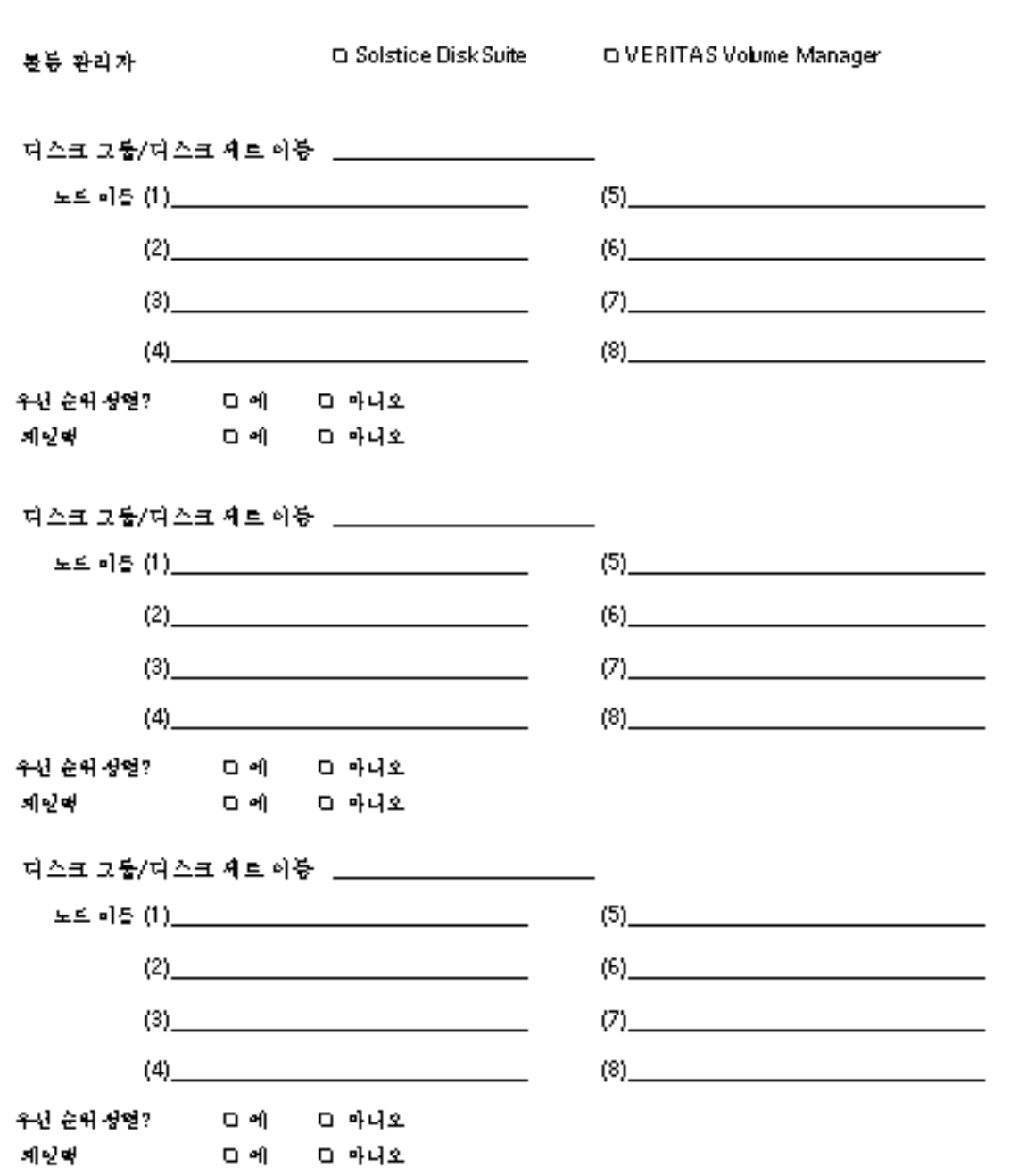

Sun Cluster 설치 및 구성 워크시트 **43**

# 예: 디스크 장치 그룹 구성

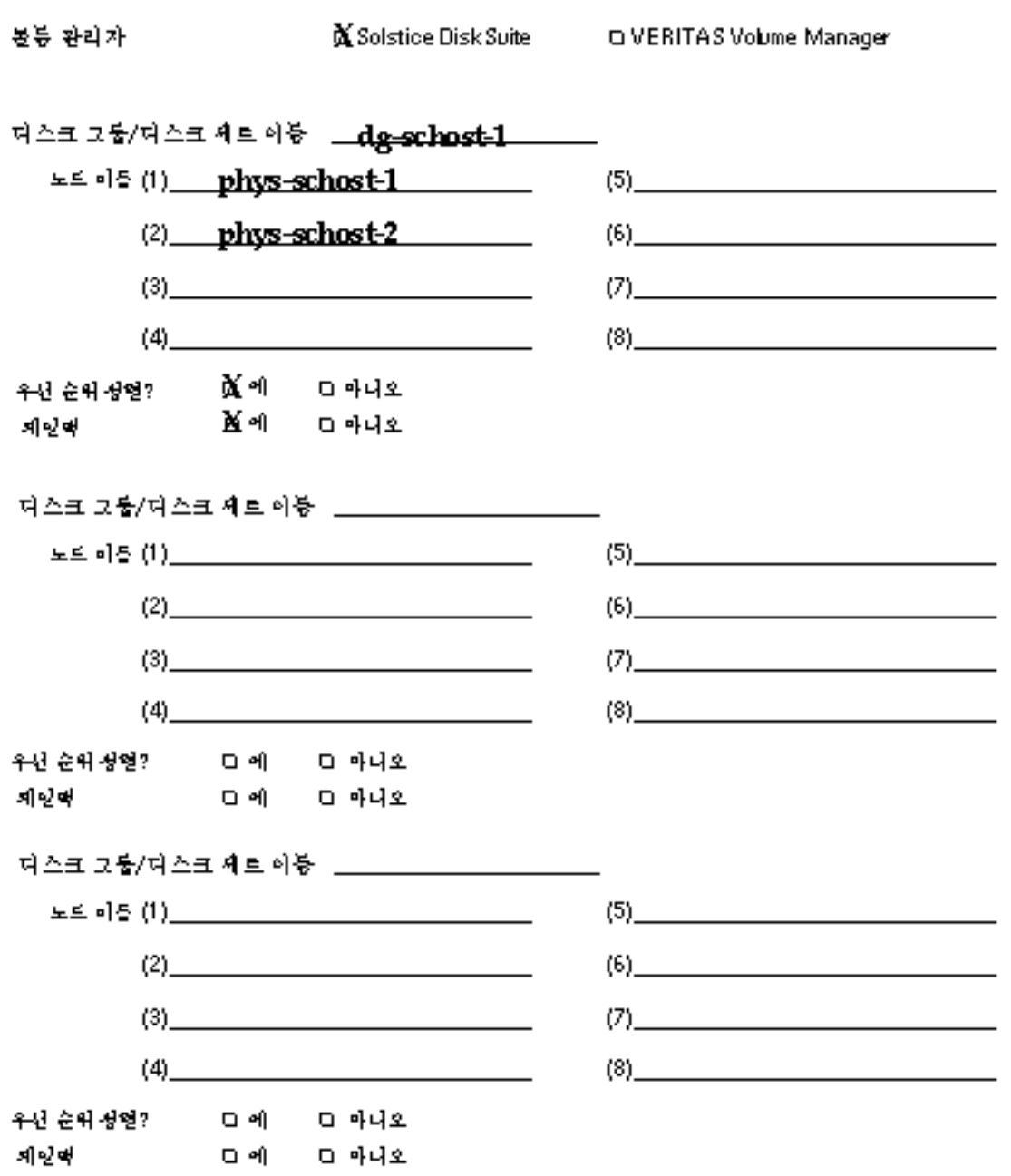

# 볼륨 관리자 구성 워크시트

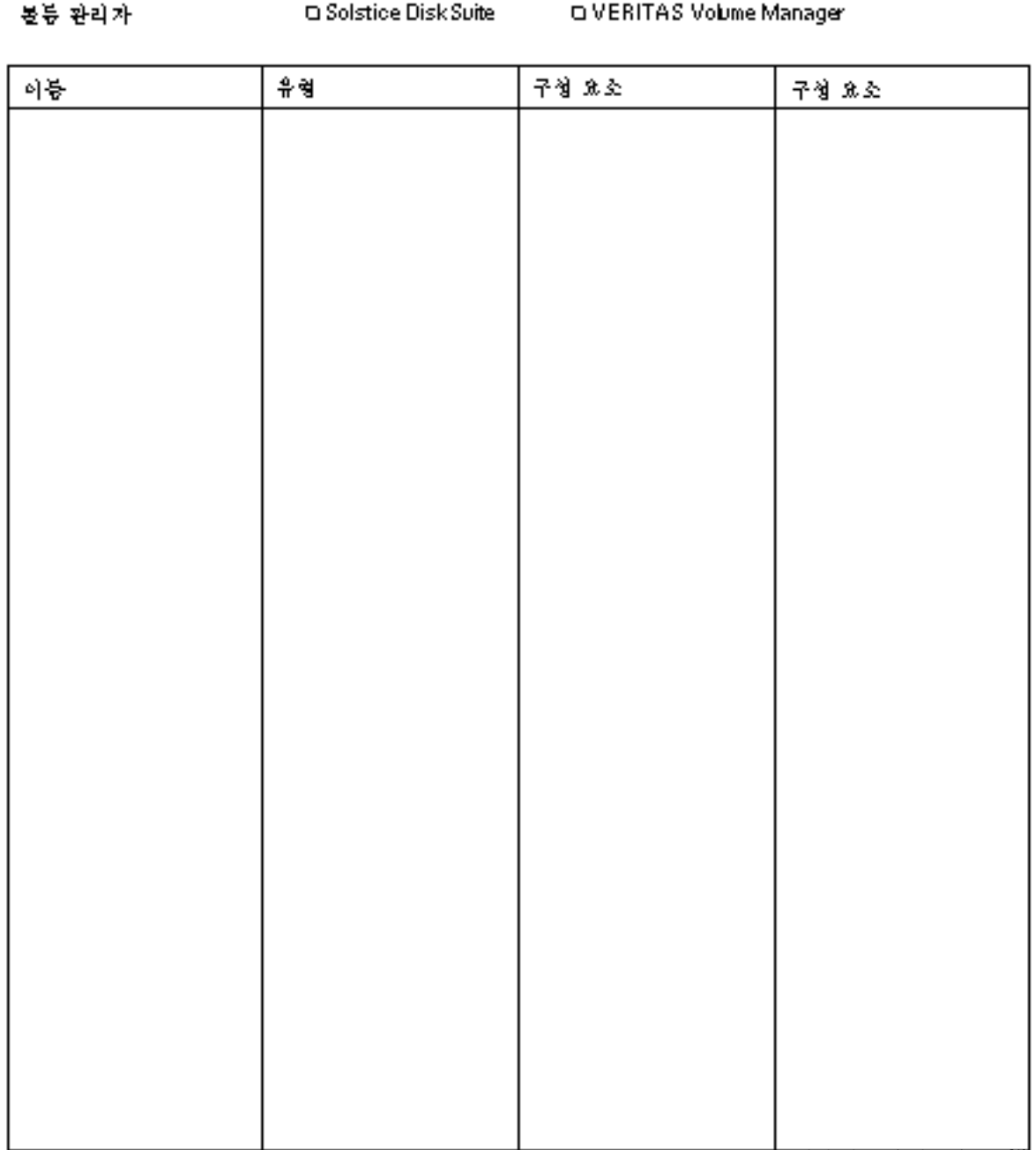

Sun Cluster 설치 및 구성 워크시트 **45**

# 예: 볼륨 관리자 구성

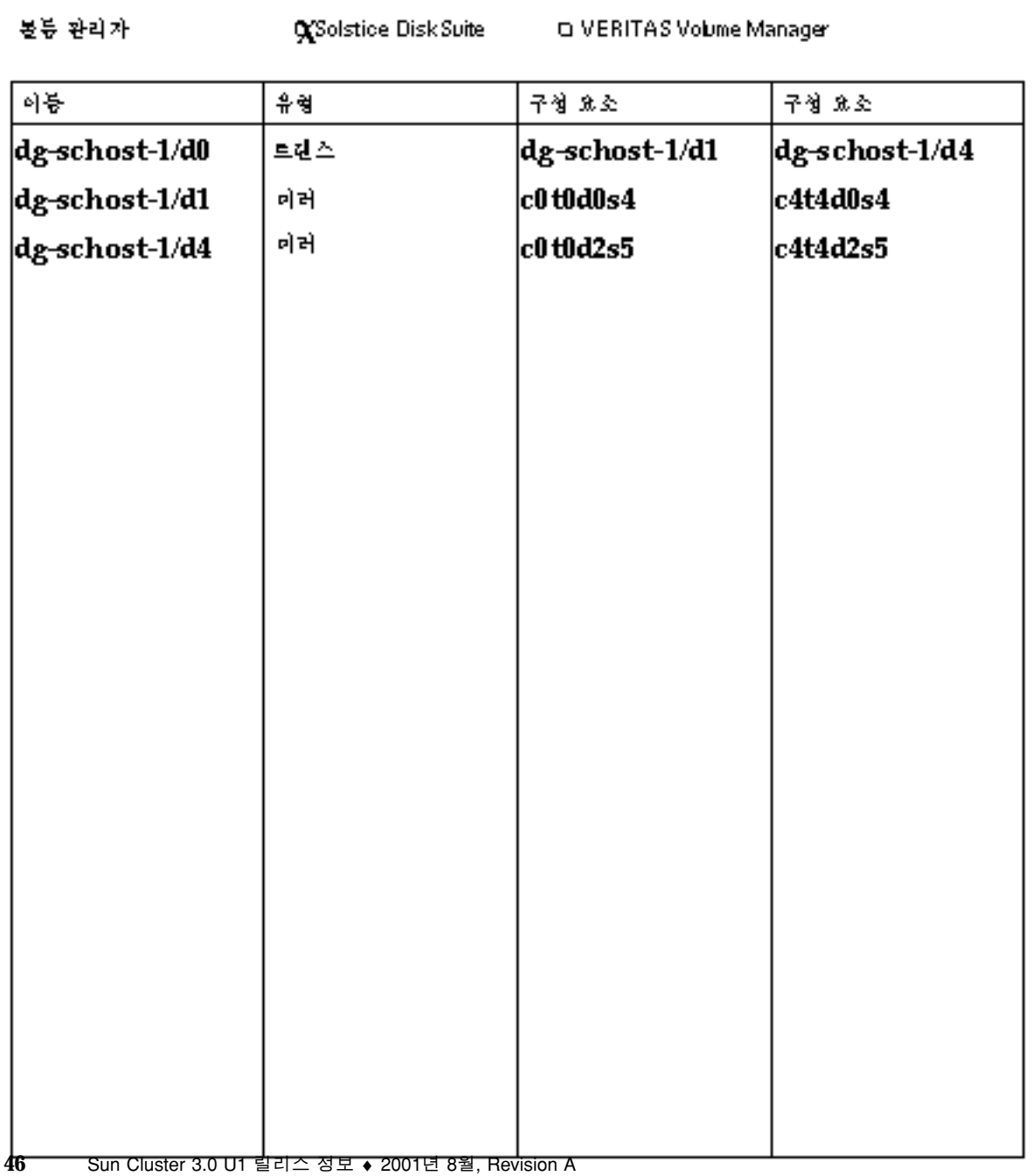

메타 장치 워크시트(Solstice DiskSuite)

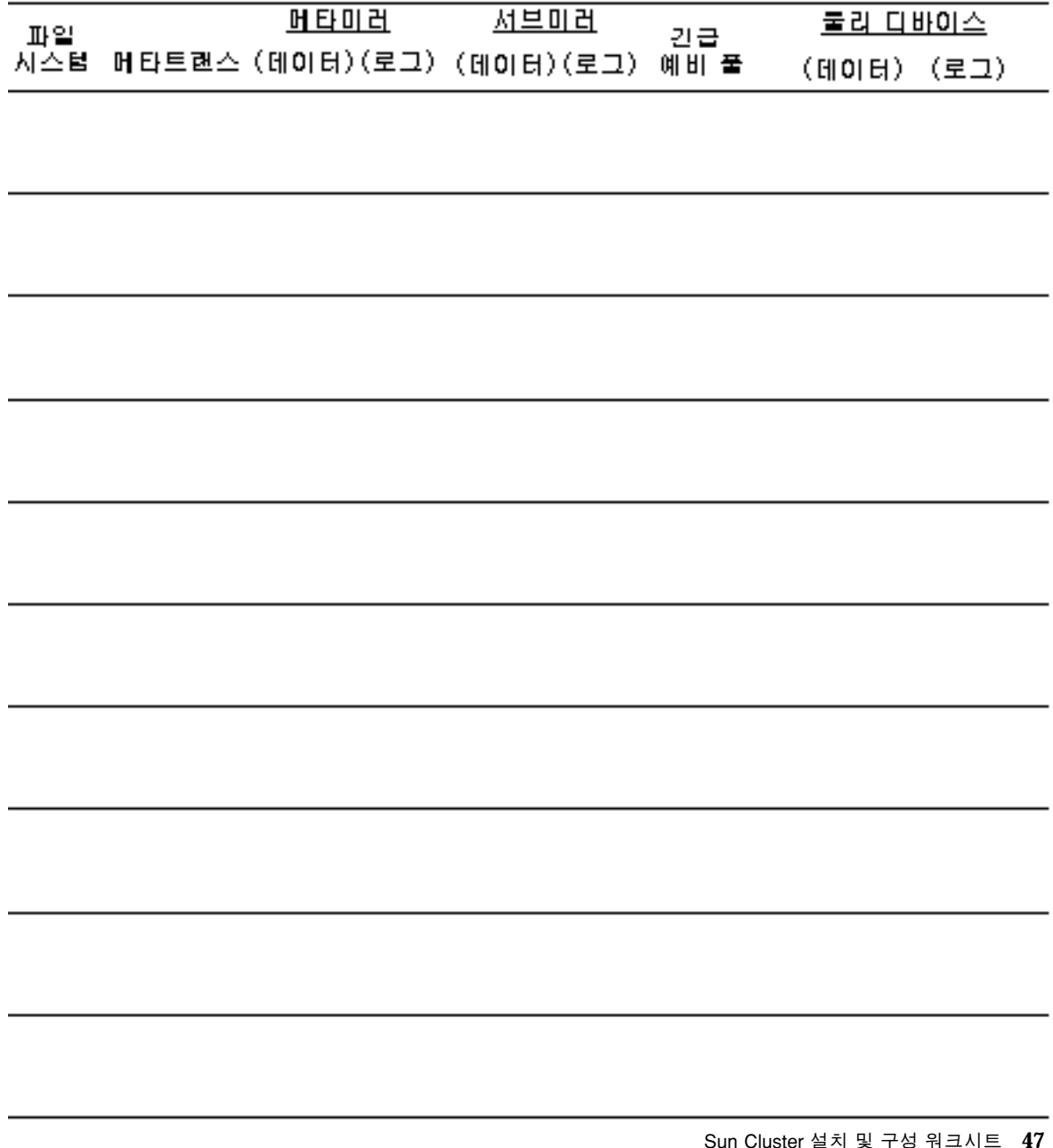

Sun Cluster 설치 및 구성 워크시트 **47**

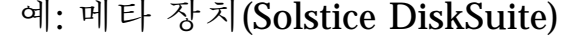

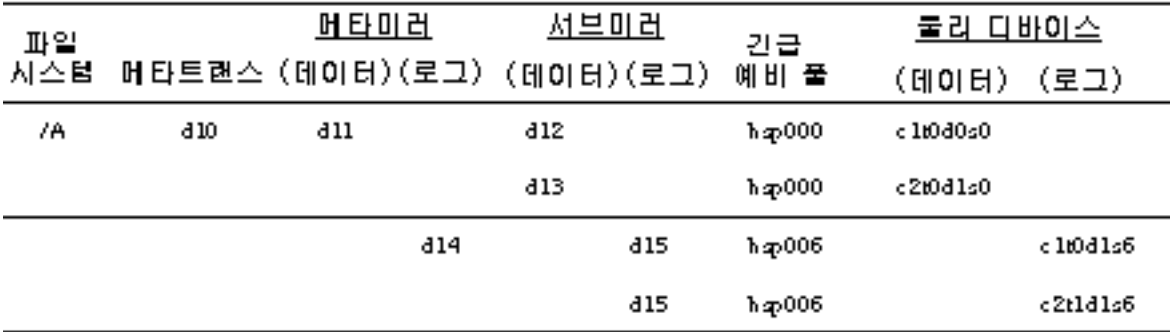

,我们也不会有什么。""我们的人,我们也不会有什么?""我们的人,我们也不会有什么?""我们的人,我们也不会有什么?""我们的人,我们也不会有什么?""我们的人

# 데이터 서비스 구성 워크시트 및 예

이 부록에는 클러스터 구성의 자원 관련 구성 요소를 계획하는 워크시트와 참조할 수 있도록 완성된 워크시트의 예가 있습니다. 클러스터 구성의 다른 구성 요소에 대한 워 크시트는 부록 A를 참조하십시오.

# 구성 워크시트

필요하면 클러스터 구성의 자원 관련 구성 요소를 모두 포함할 수 있도록 워크시트 사 본을 추가로 만드십시오. Sun Cluster 3.0 U1 Installation Guide와 Data Services Installation and Configuration Guide의 계획 지침에 따라 이 워크시트를 완성하십시 오. 그런 다음 클러스터를 설치하고 구성할 때 완성된 워크시트를 참조하십시오.

주**:** 워크시트 예에 사용한 데이터는 설명하기 위한 것입니다. 예에 있는 구성이 작동 클러스터의 완전한 구성을 나타내는 것은 아닙니다.

- "자원 유형"(50페이지)
- "자원 그룹—페일오버"(52페이지)
- "네트워크 자원"(54페이지)
- "자원 그룹—확장 가능"(56페이지)
- "응용프로그램 자원"(58페이지)

자원 유형

(기타 논리 호스트 또는 공유 주소)<br>자원 유형이 실행될 노도를 가리킴

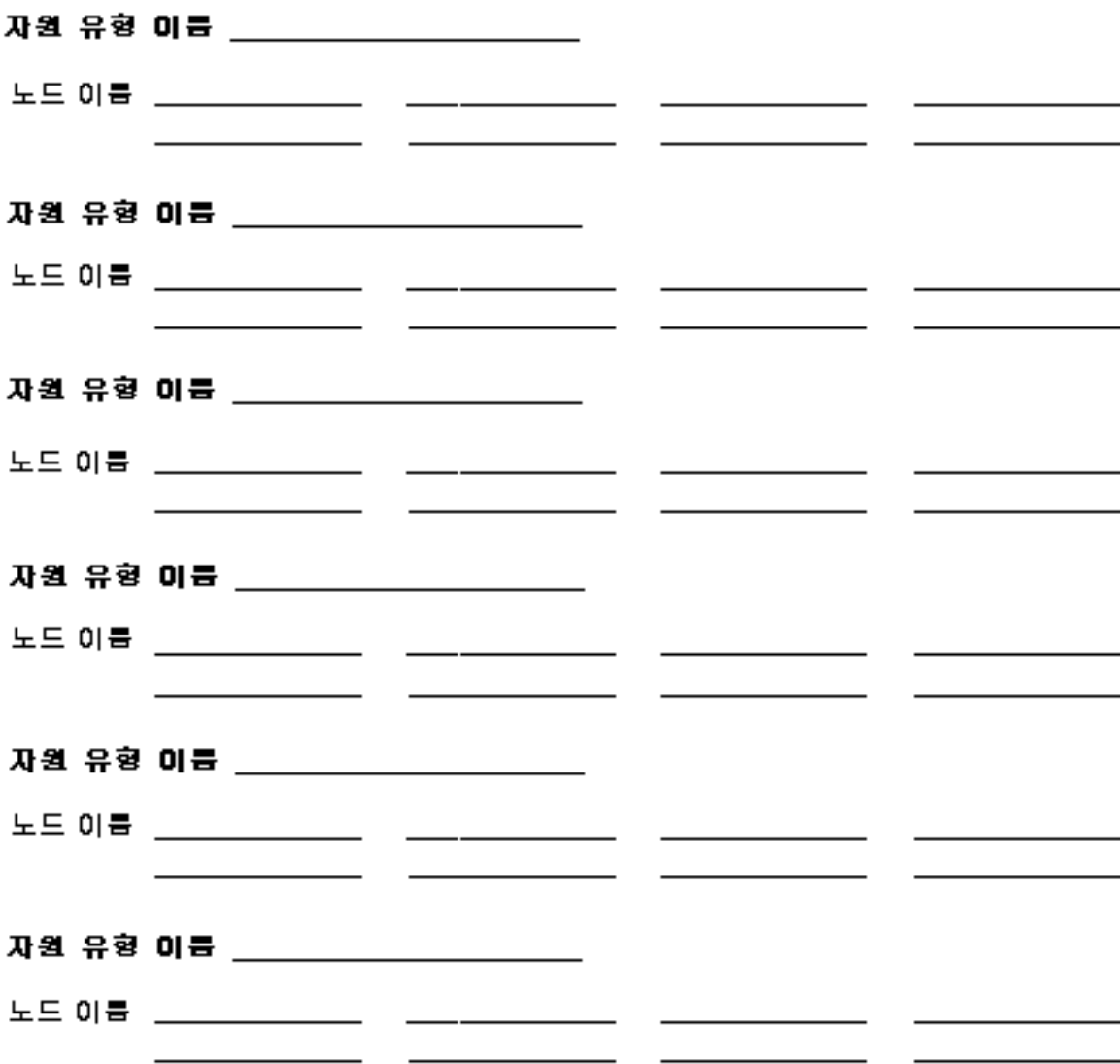

# 예: 자원 유형

(기타 논리 호스트 또는 공유 주소)

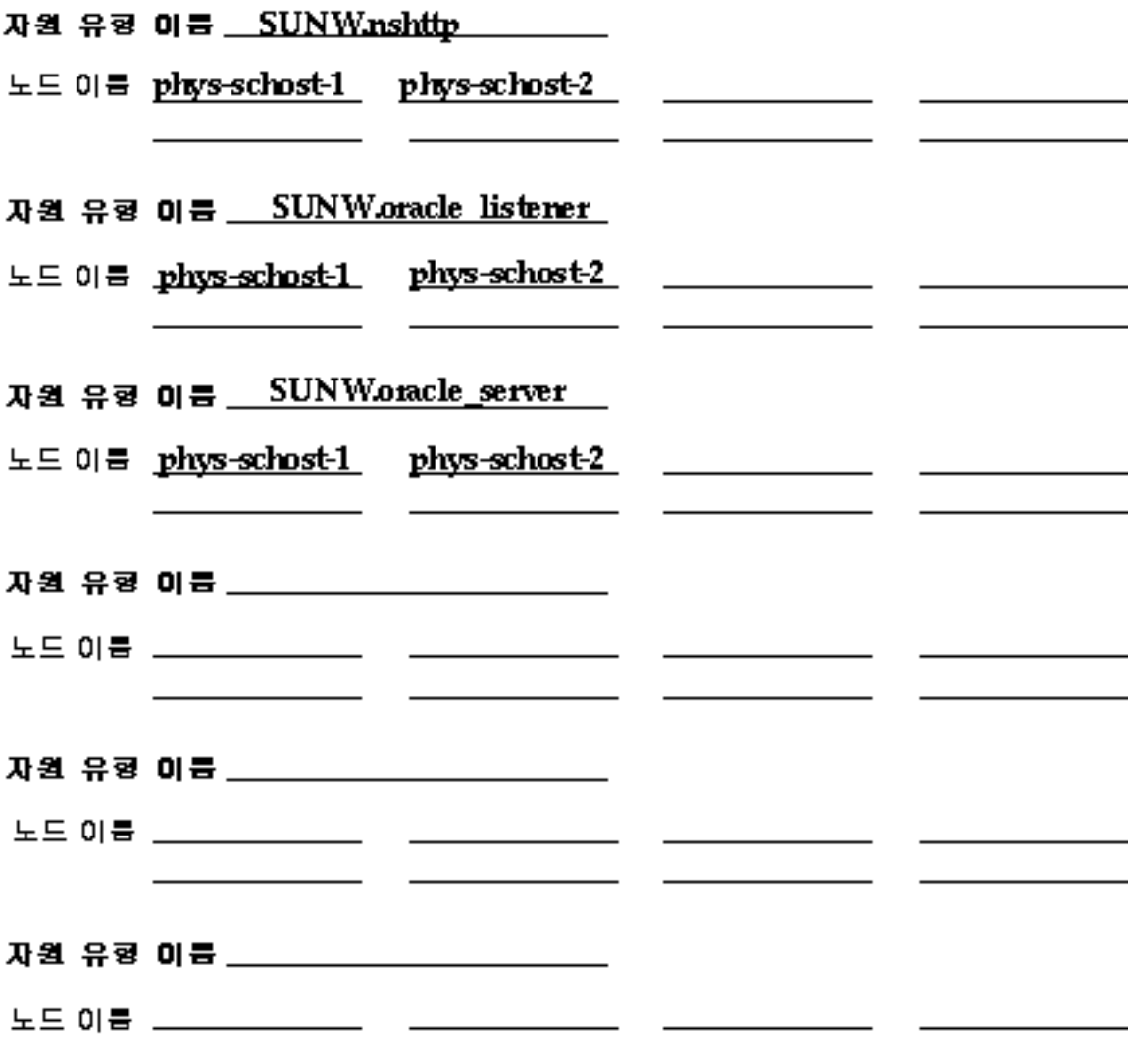

데이터 서비스 구성 워크시트 및 예 **51**

#### 자원 그룹—페일오버

#### 자원 그룹 이름

(클러스터 내에서 반드시 고유해야 할.)

- 이 자원 그룹의 기능 \_\_\_\_\_\_\_\_\_\_\_\_\_\_\_\_\_\_
- 페일백? 하예 하이니오

(1차 노트가 실패하고 북원된 후, 이 자원 그룹이 1차 노트에 스위치백됩니까?)

 $(2)$   $(3)$   $(4)$   $(4)$   $(5)$   $(6)$   $(7)$   $(8)$ 노드 이름 (1) *(香草 宝气)*。

[이 자원 그룹을 호스트하는 클러스터 노드를 가려입니다. 이 목록의 - 정보제 노트는 1차가 되어야 하며, 다른 노트들은 2차가 되어야 합니다.<br>-<br>2차 노트들의 순서는 1차가 될 때의 우선 순위를 의미합니다.)

이 자원 그룹에 종속된 디스크 디바이스 그룹 \_\_\_ [이 자원 그룹에 있는 자원이 관리 목적으로 피밀 작성을 필요로 할 경우, DYE NBƏ MEDYENM TƏSUQ)

#### 예: 자원 그룹—페일오버

rg-oracle 자원 그룹 이름

(클러스터 내에서 반드시 고유해야 할.)

이 자원 그룹의 기능 Contains the Oracle resources

페일백?ㅎ예 ㅎ아나오

(1차 노트가 실패하고 북원된 후, 이 자원 그룹이 1차 노트에 스위치백됩니까?)

노드 이름 (1) phys-schost- $\{2\}$ phys-schost-2  $(4)$  $\overline{(\mathscr{B}\mathscr{B})} \cong \overline{\mathscr{A}}_{(5)}$  $(8)$  $(6)$  $(7)$ 

(이 자원 그룹을 호스트하는 클러스터 노드를 거리됩니다. 이 목록의<br>첫번째 노드는 1차가 되어야 하며, 다른 노드들은 2차가 되어야 합니다. 20 £559 ÷//는 100/ 할 때의 우선 순위를 의미합니다.)

이 자원 그룹에 중속된 디스크 디바이스 그룹 \_\_schosti-dq [0] 자원 그룹에 있는 자원이 관리 목적으로 피밀 작성을 필요로 할 경우. DYE NBD HEONEUM BBBUO)

데이터 서비스 구성 워크시트 및 예 **53**

네트워크 자원

### 

#### 자원 유형:

**D논리 호스트 이름 미공유 주소** 

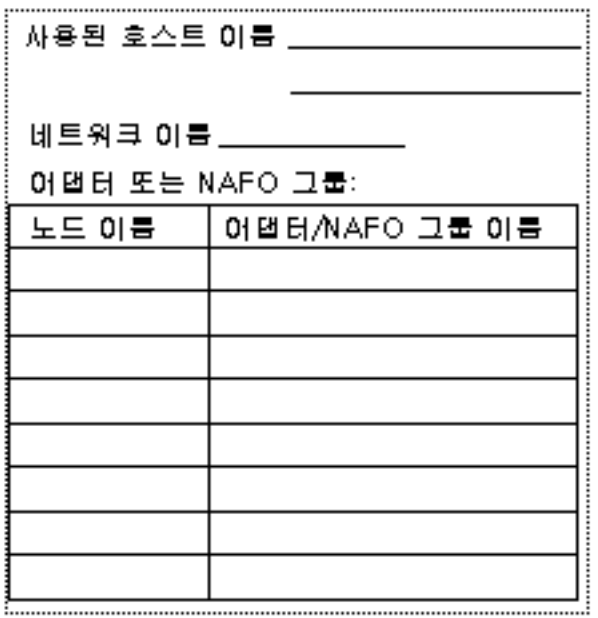

#### 흐데이터 서비스/기타

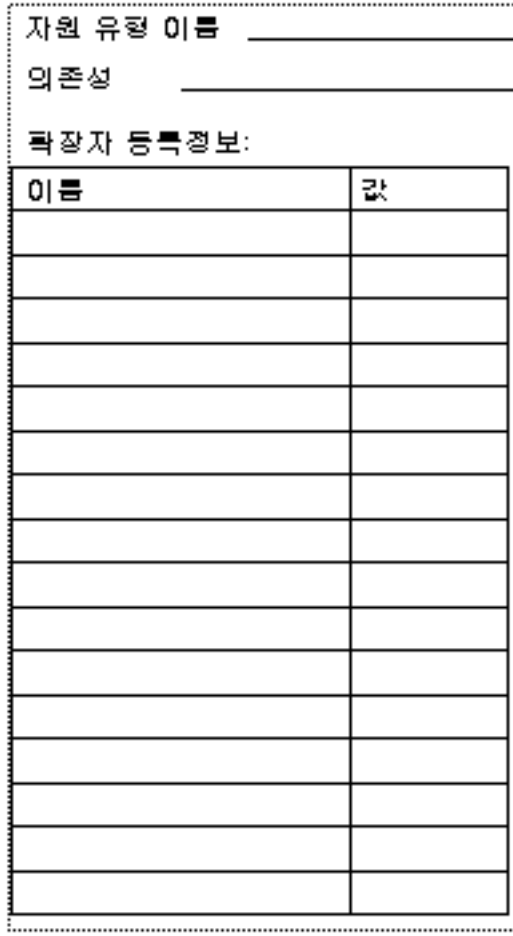

# 예: 네트워크 자원—논리 호스트 이름

#### 자원 이름 \_\_ relo-galileo

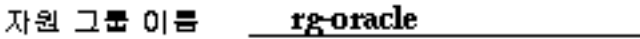

자원 유형:

黃논리 호스트 이름 나는 다공유 주소 아니 다 나는 다 다 아이를 세비스/기타 

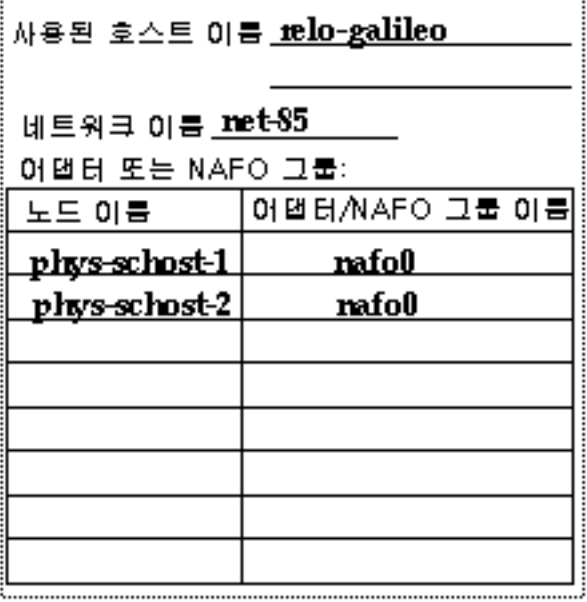

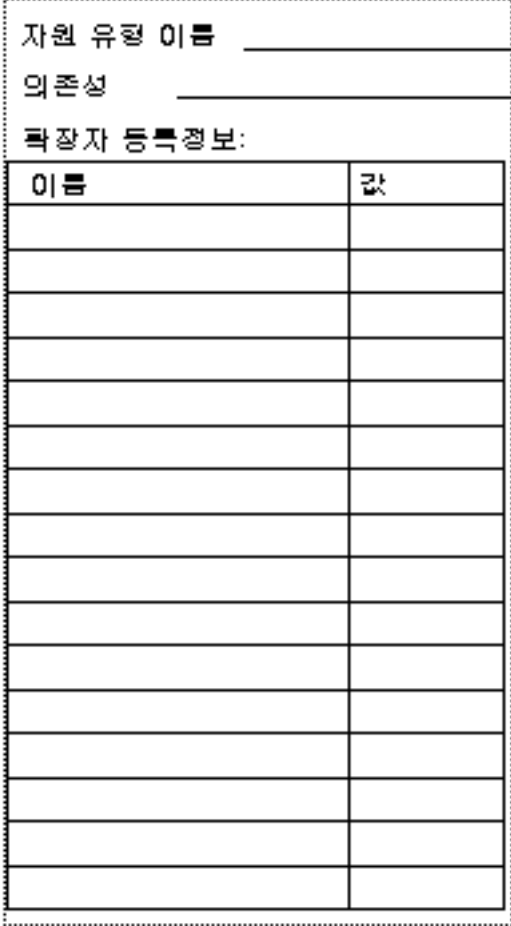

데이터 서비스 구성 워크시트 및 예 **55**

자원 그룹—확장 가능

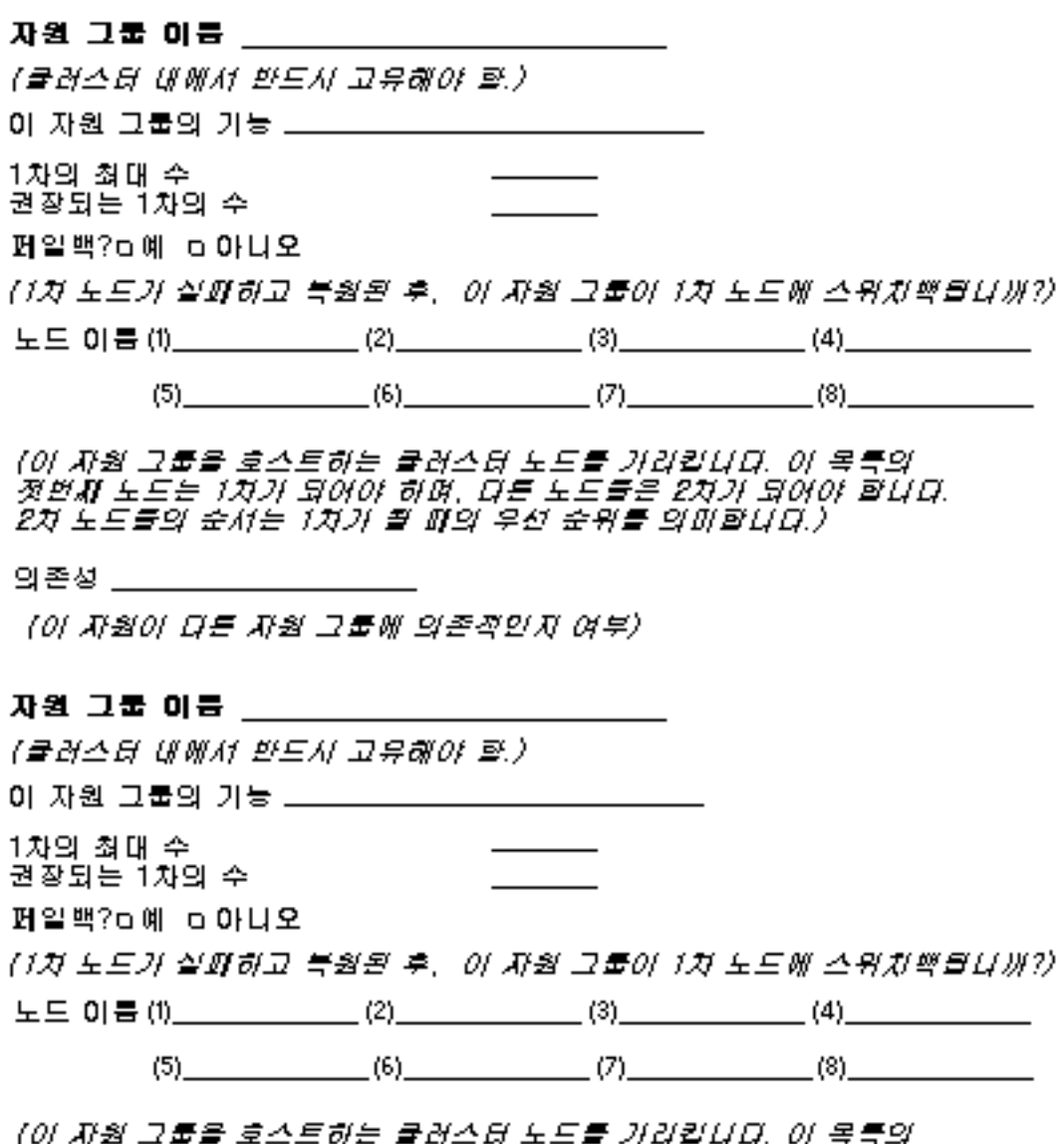

.<br>첫번째 노트는 1차가 되어야 하며, 다른 노트들은 2차가 되어야 합니다.<br>2차 노트들의 순서는 1차가 될 때의 우선 순위를 의미합니다.)

의존성 \_\_\_\_\_\_\_\_\_

[0] 자원이 다른 자원 그룹에 의존적인지 여부》

예: 자원 그룹—확장 가능

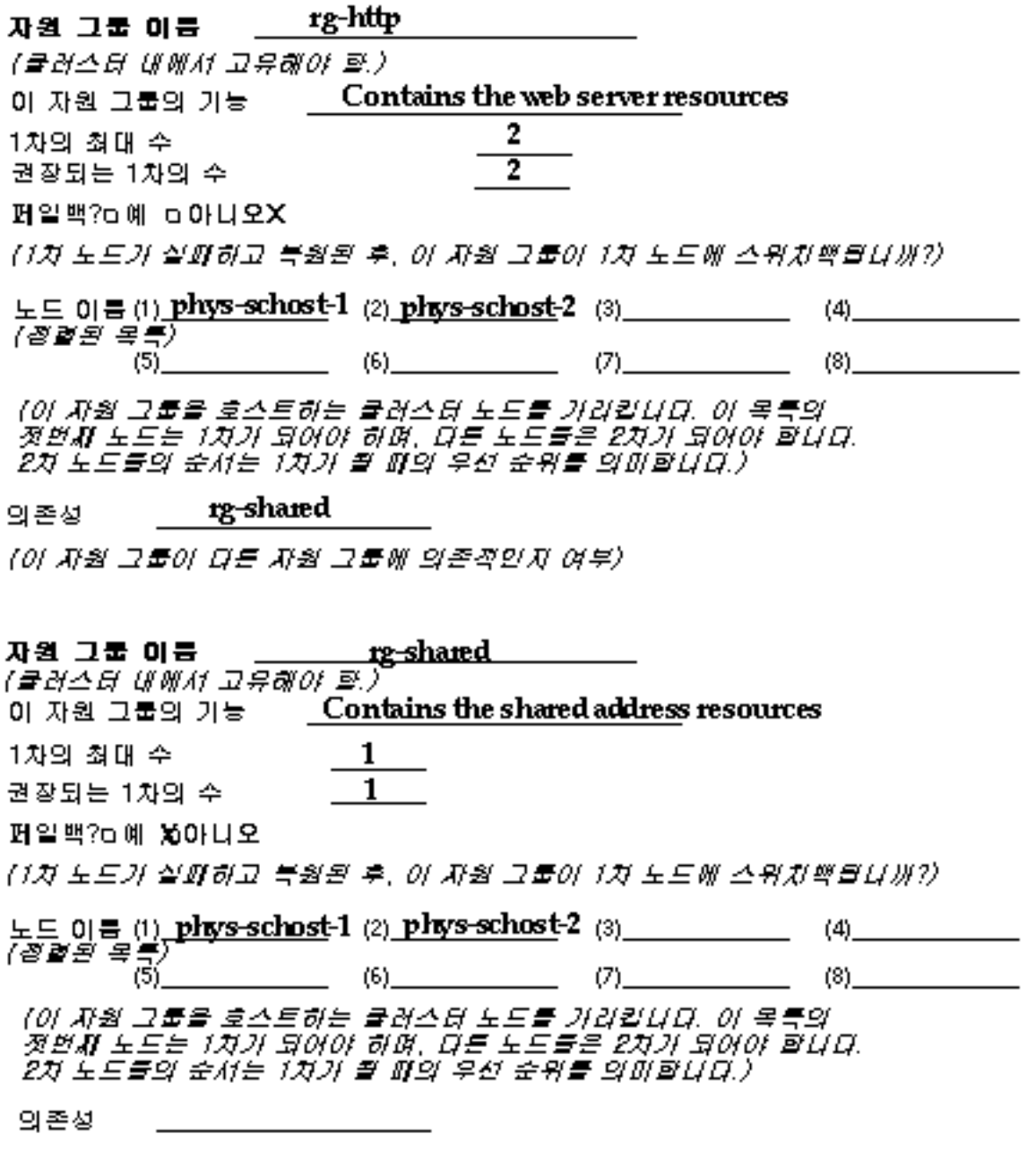

[0] 자원 그룹이 다른 자원 그룹에 의존적인지 여부》

데이터 서비스 구성 워크시트 및 예 **57**

### 응용프로그램 자원

# 

자원 그룹 이름 \_\_\_\_\_\_\_\_\_\_\_\_\_\_\_\_\_\_\_\_\_\_\_\_\_\_\_\_\_\_\_\_\_

자원 유형: . ㅠㅠ<br>- ㅁ논리 호스트 - - ㅁ 공유 주소

**하데이터 서비스/기타** 

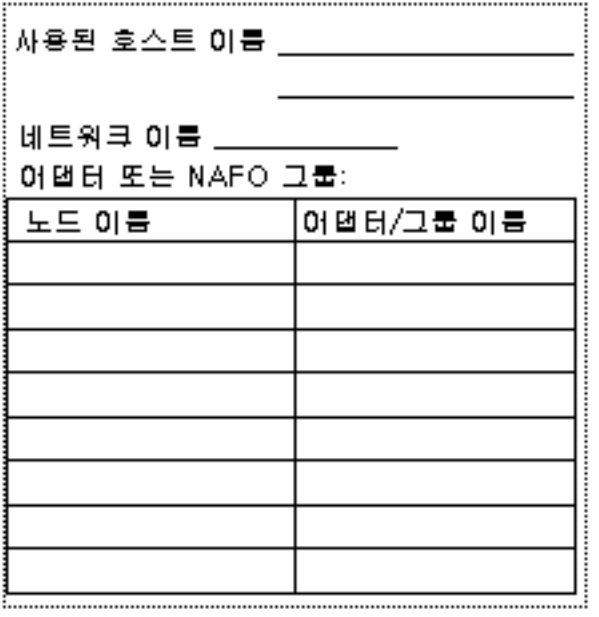

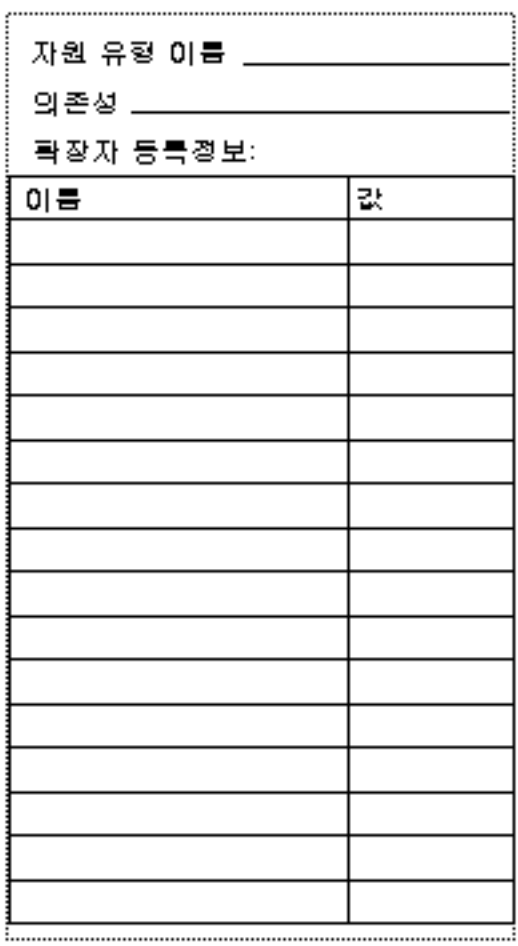

# 예: 자원—응용프로그램

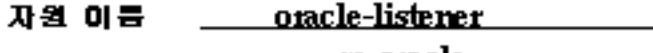

자원 그룹 이름 \_\_\_\_\_\_ 12<del>g-O1a</del>cle

#### 자원 유형:

다논리 호스트 D 공유 주소

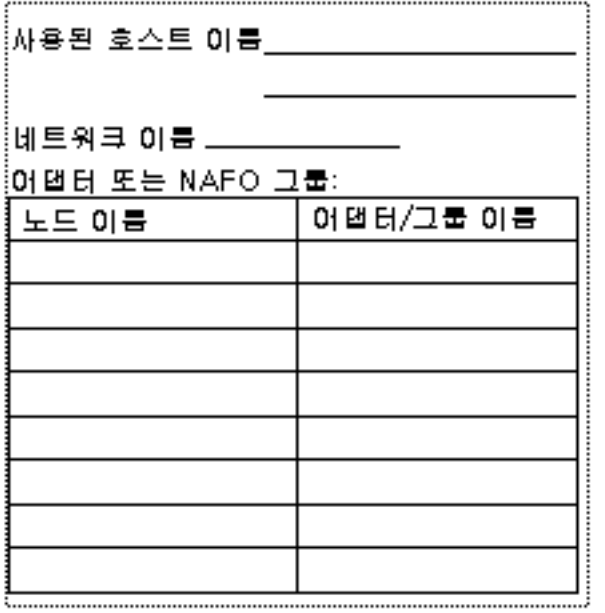

#### 黃데이터 서비스/기타

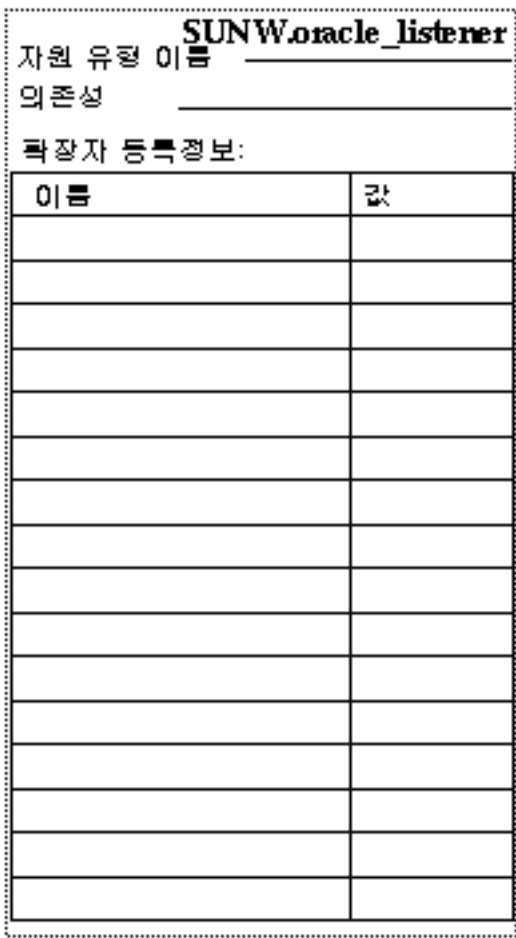

데이터 서비스 구성 워크시트 및 예 **59**

# 예: 자원—공유 주소

#### 

rg-shared 자원 그룹 이름

자원 유형:

다논리 호스트 **이름 - 몇** 공유 주소 -

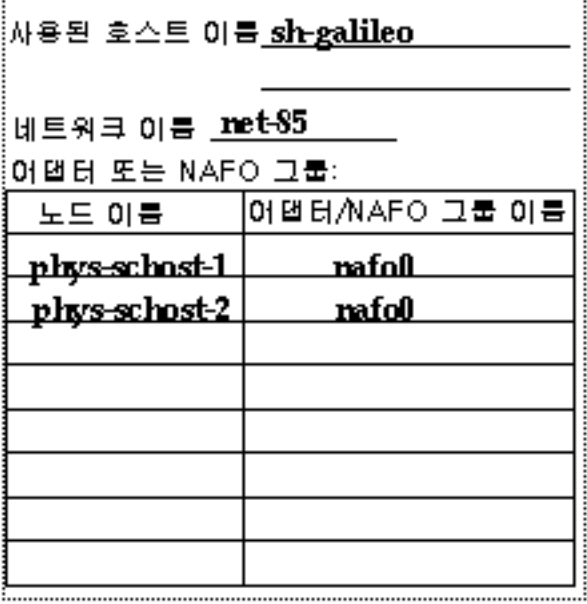

#### ㅎ 데이터 서비스/기타

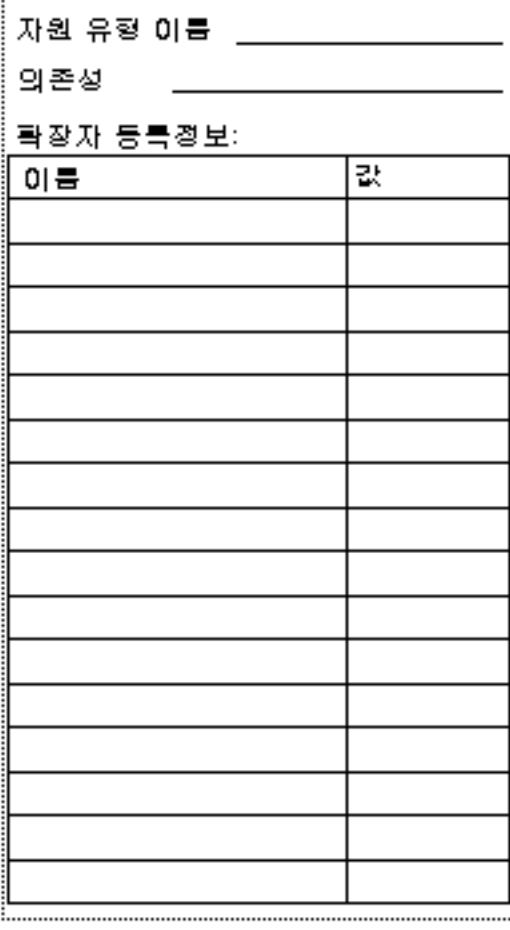